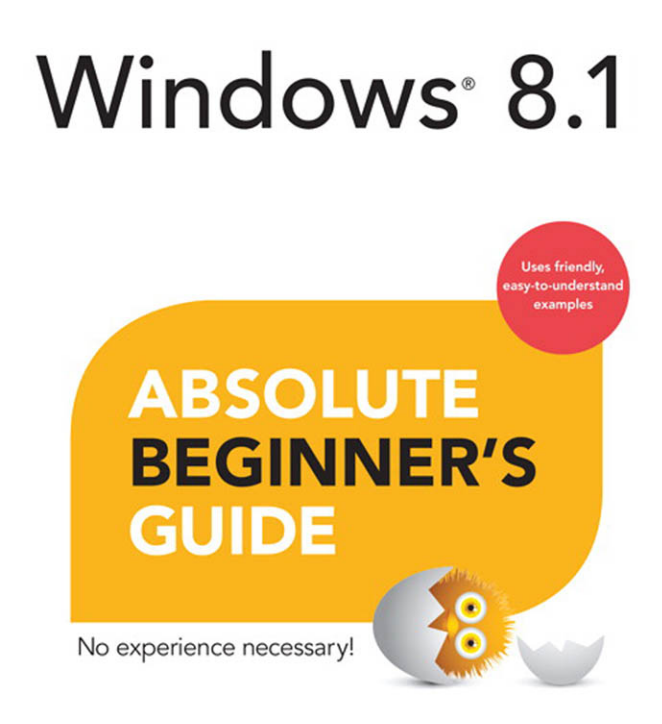

oue

Paul Sanna and Alan Wright

### FREE SAMPLE CHAPTER

SHARE WITH OTHERS

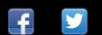

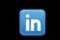

# Windows<sup>®</sup> 8.1

# **ABSOLUTE BEGINNER'S GUIDE**

Paul Sanna Alan Wright

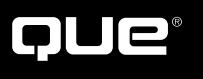

800 East 96th Street, Indianapolis, Indiana 46240

# Windows® 8.1 Absolute Beginner's Guide

Copyright © 2014 by Pearson Education, Inc.

All rights reserved. No part of this book shall be reproduced, stored in a retrieval system, or transmitted by any means, electronic, mechanical, photocopying, recording, or otherwise, without written permission from the publisher. No patent liability is assumed with respect to the use of the information contained herein. Although every precaution has been taken in the preparation of this book, the publisher and author assume no responsibility for errors or omissions. Nor is any liability assumed for damages resulting from the use of the information contained herein.

ISBN-13: 978-0-7897-5224-6 ISBN-10: 0-7897-5224-7

Library of Congress Control Number: 2013947525

Printed in the United States of America

First Printing: November 2013

### **Trademarks**

All terms mentioned in this book that are known to be trademarks or service marks have been appropriately capitalized. Que Publishing cannot attest to the accuracy of this information. Use of a term in this book should not be regarded as affecting the validity of any trademark or service mark.

Windows is a registered trademark of Microsoft Corporation.

### Warning and Disclaimer

Every effort has been made to make this book as complete and as accurate as possible, but no warranty or fitness is implied. The information provided is on an "as is" basis. The author and the publisher shall have neither liability nor responsibility to any person or entity with respect to any loss or damages arising from the information contained in this book.

### Bulk Sales

Que Publishing offers excellent discounts on this book when ordered in quantity for bulk purchases or special sales. For more information, please contact

U.S. Corporate and Government Sales 1-800-382-3419 corpsales@pearsontechgroup.com

For sales outside the United States, please contact

International Sales international@pearsoned.com

### **Editor-in-Chief** Greg Wiegand

**Executive Editor** Loretta Yates

**Development Editor** Todd Brakke

**Managing Editor** Kristy Hart

**Project Editor**  Andy Beaster

**Indexer**  Lisa Stumpf

**Proofreader** Dan Knott

**Technical Editor** Laura Acklen

**Editorial Assistant** Cindy Teeters

**Interior Designer** Anne Jones

**Cover Designer** Matt Coleman

**Compositor**  Gloria Schurick

# **Contents at a Glance**

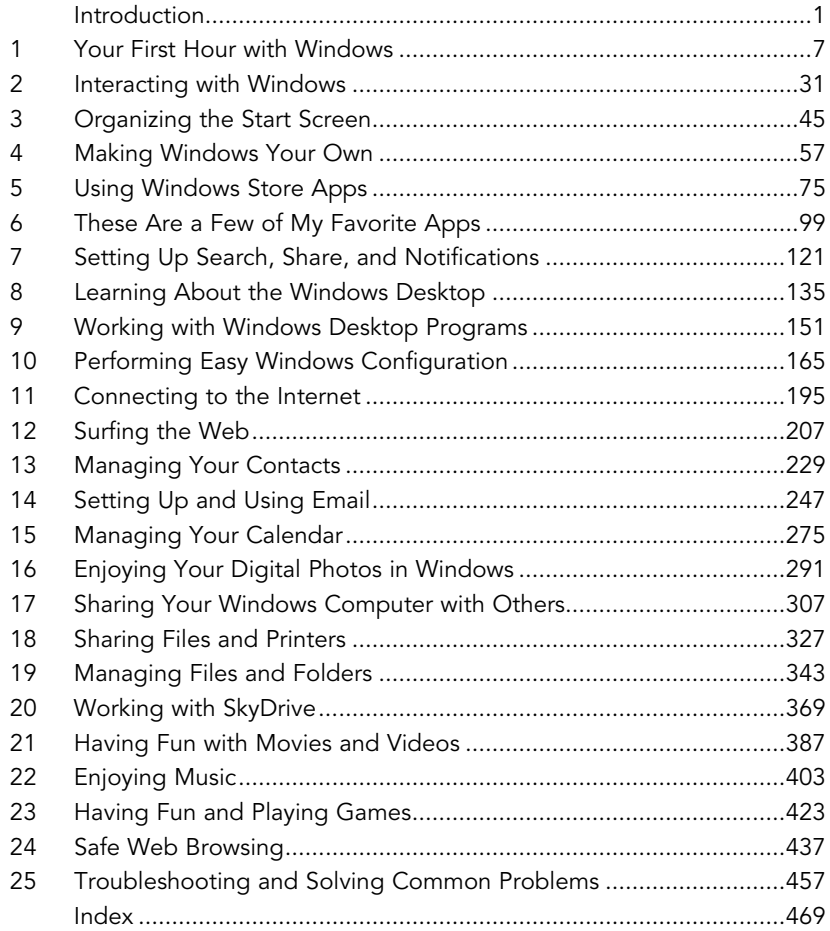

# <span id="page-4-1"></span><span id="page-4-0"></span>**Table of Contents**

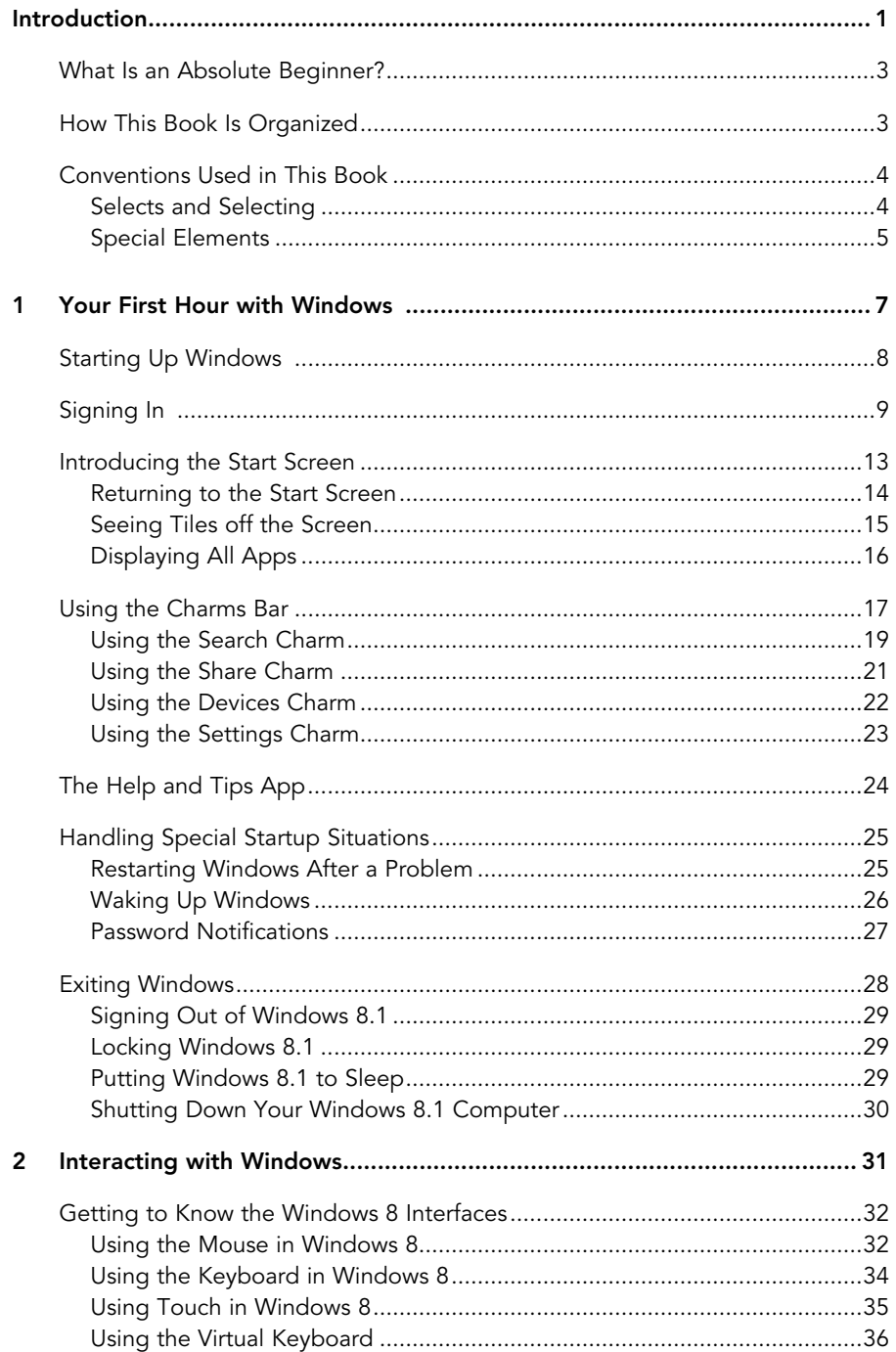

<span id="page-5-1"></span><span id="page-5-0"></span>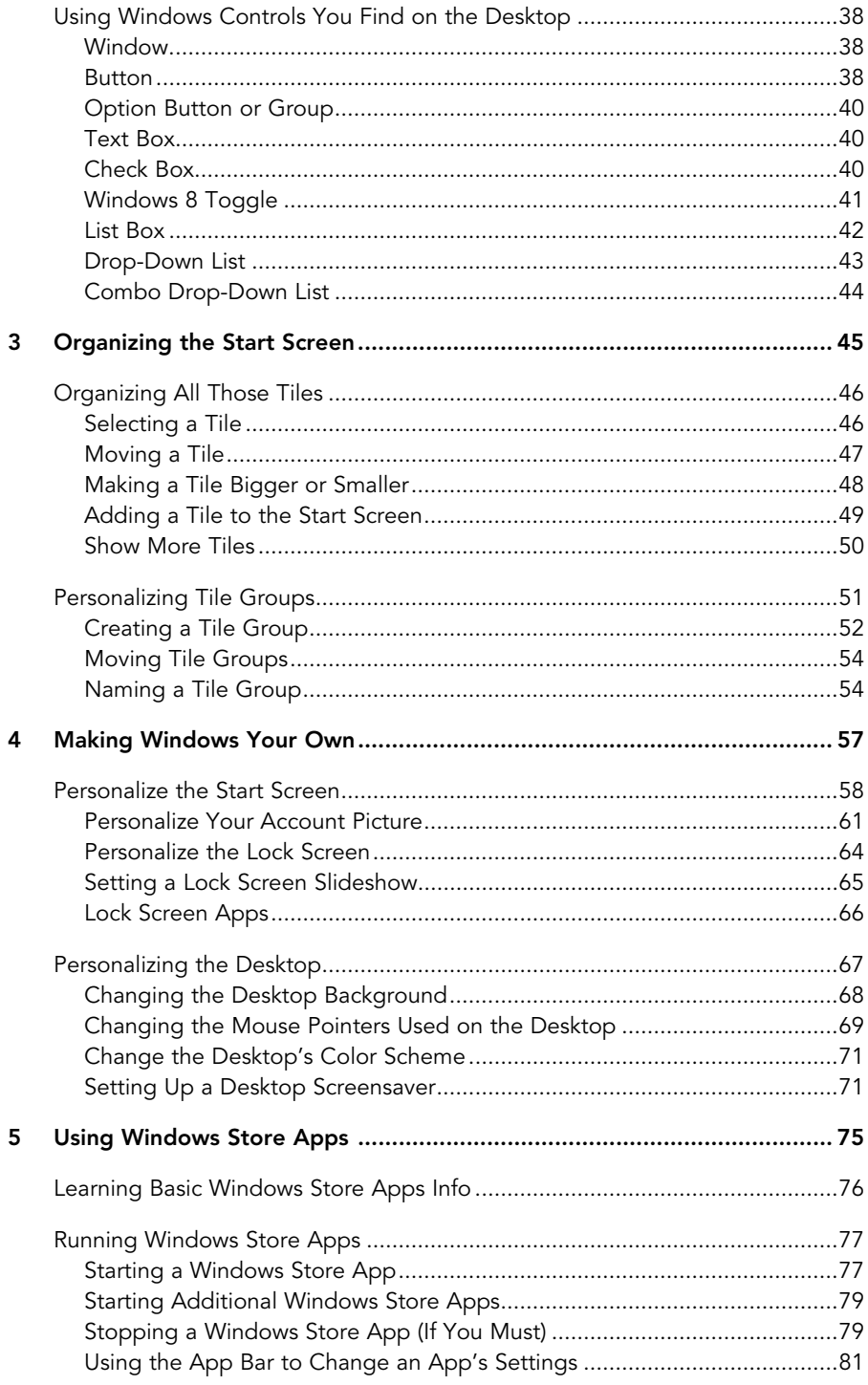

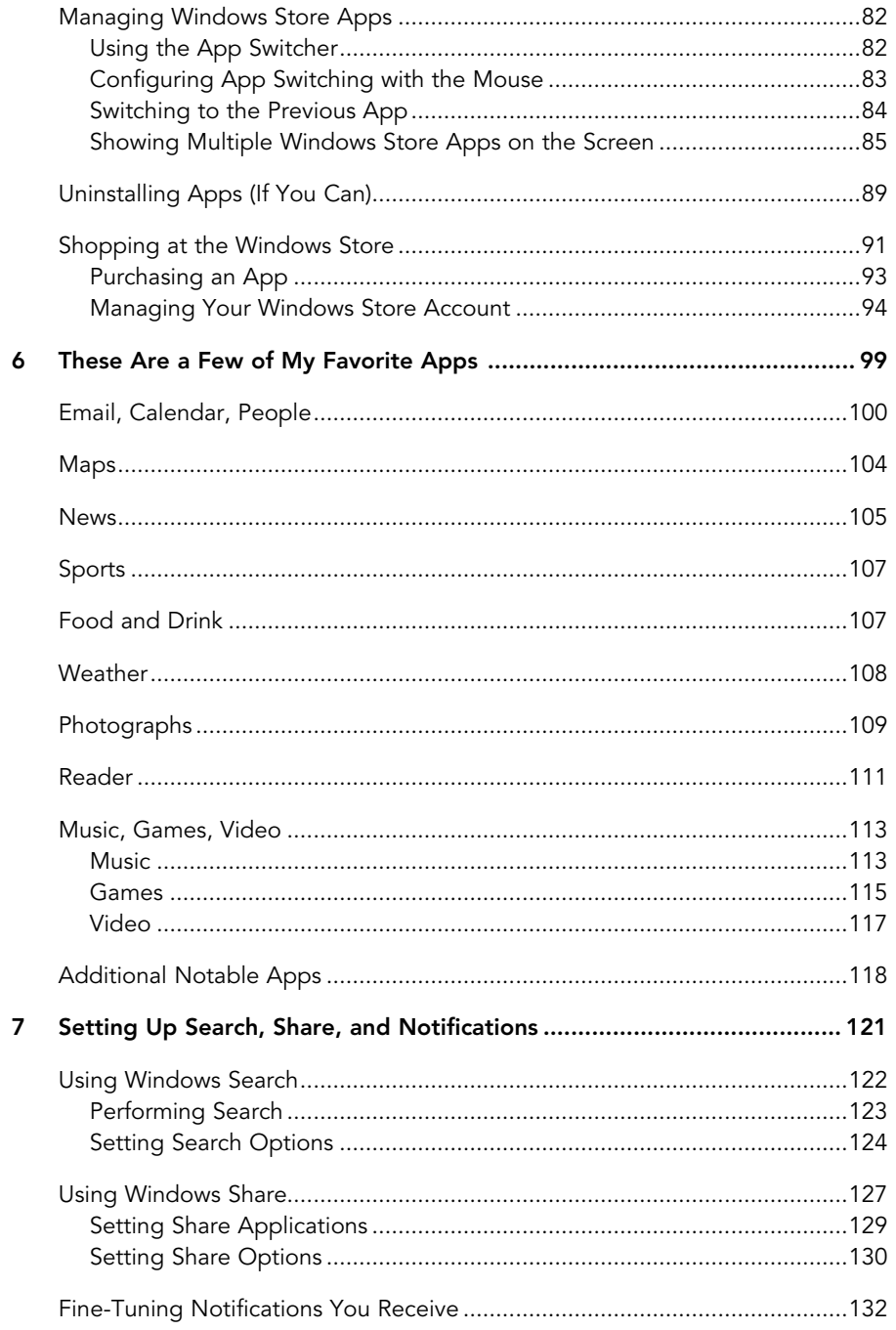

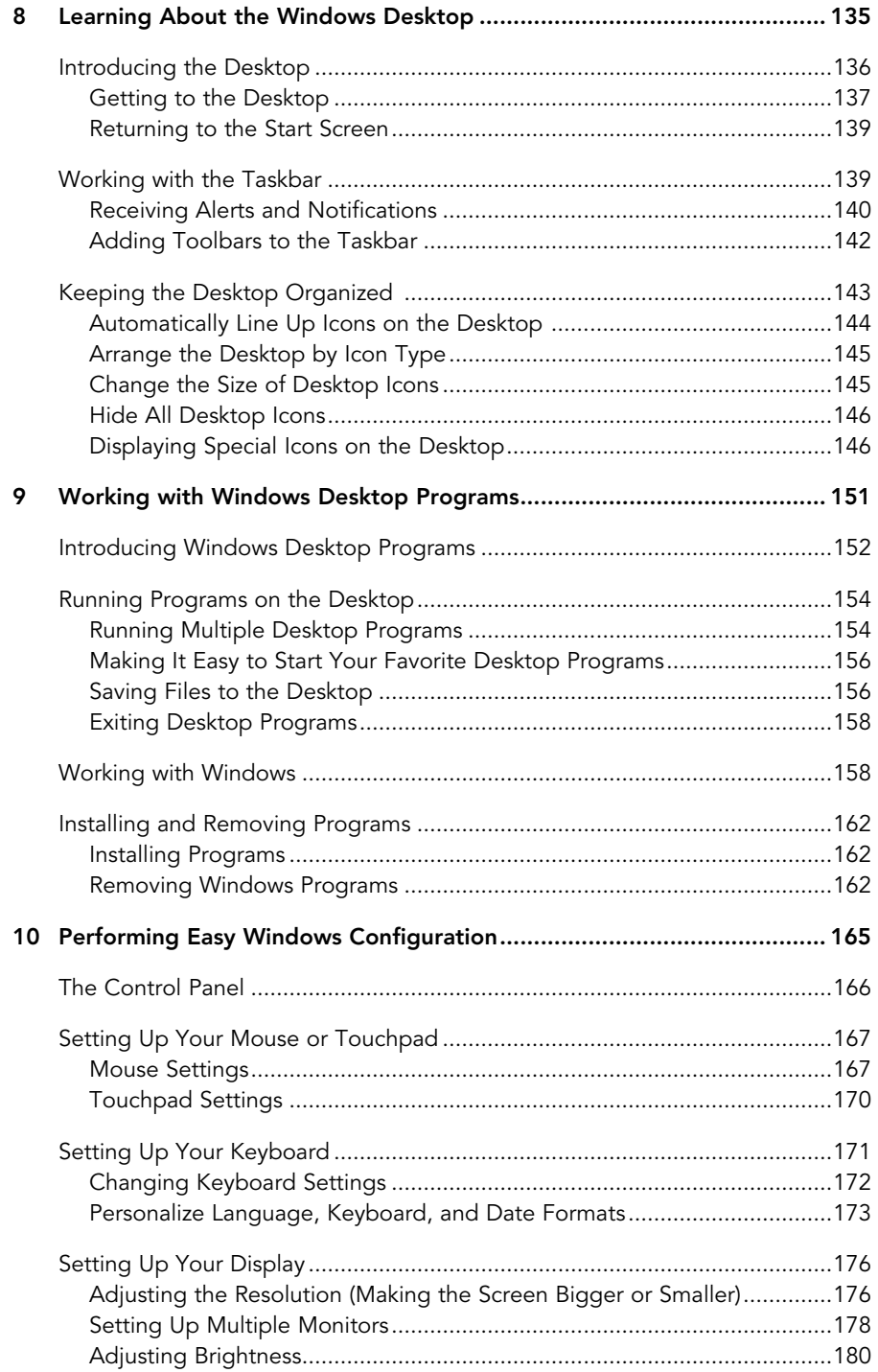

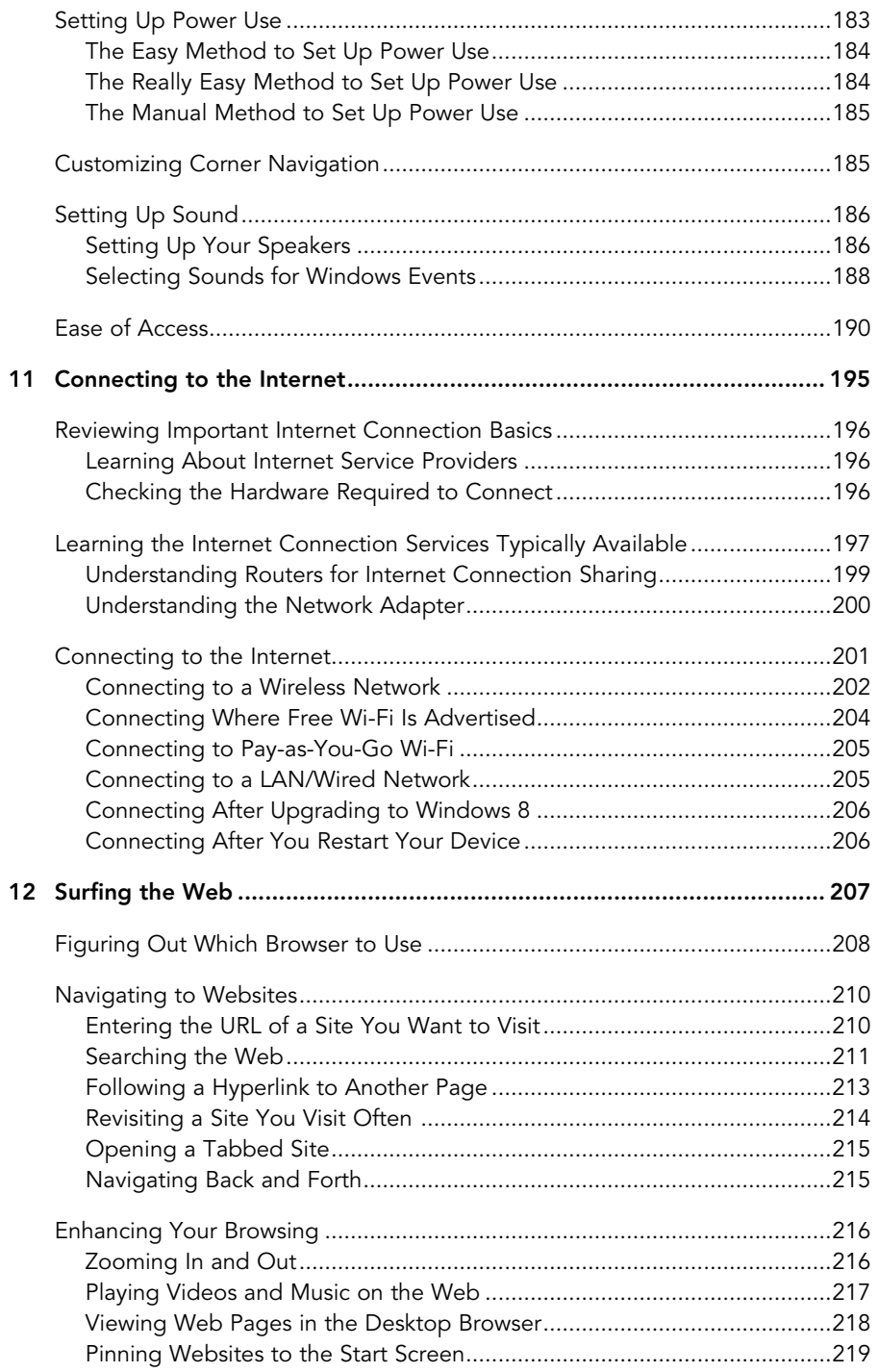

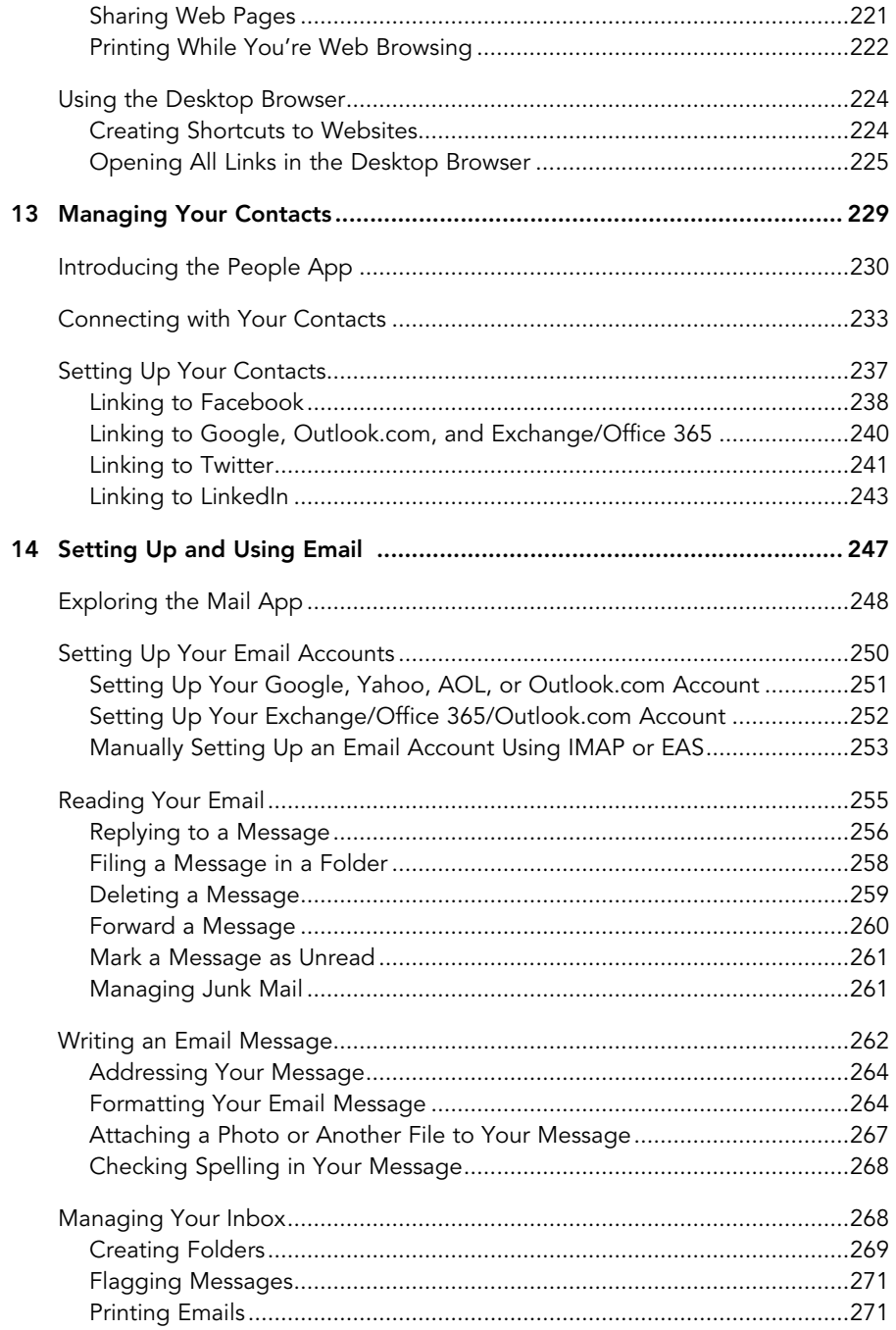

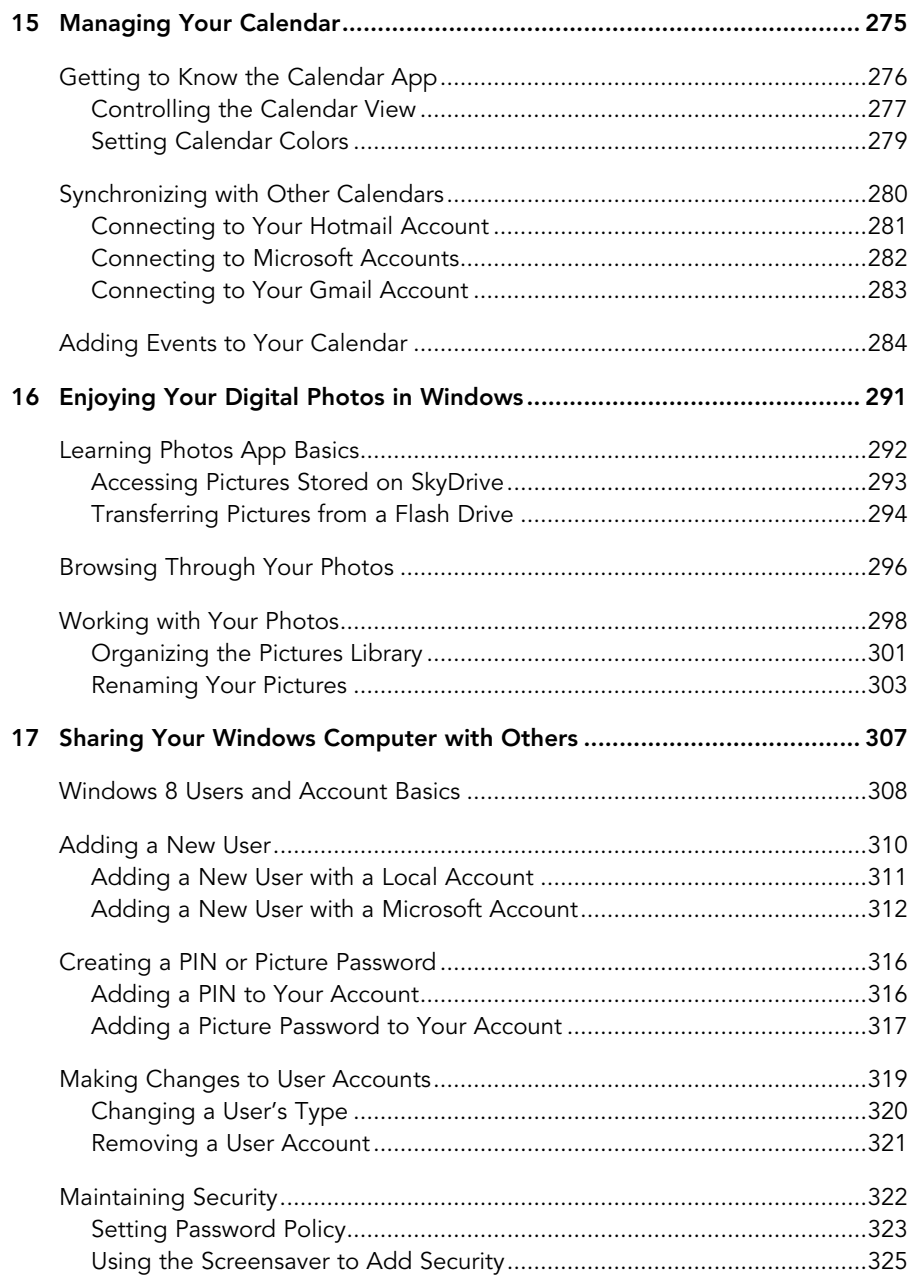

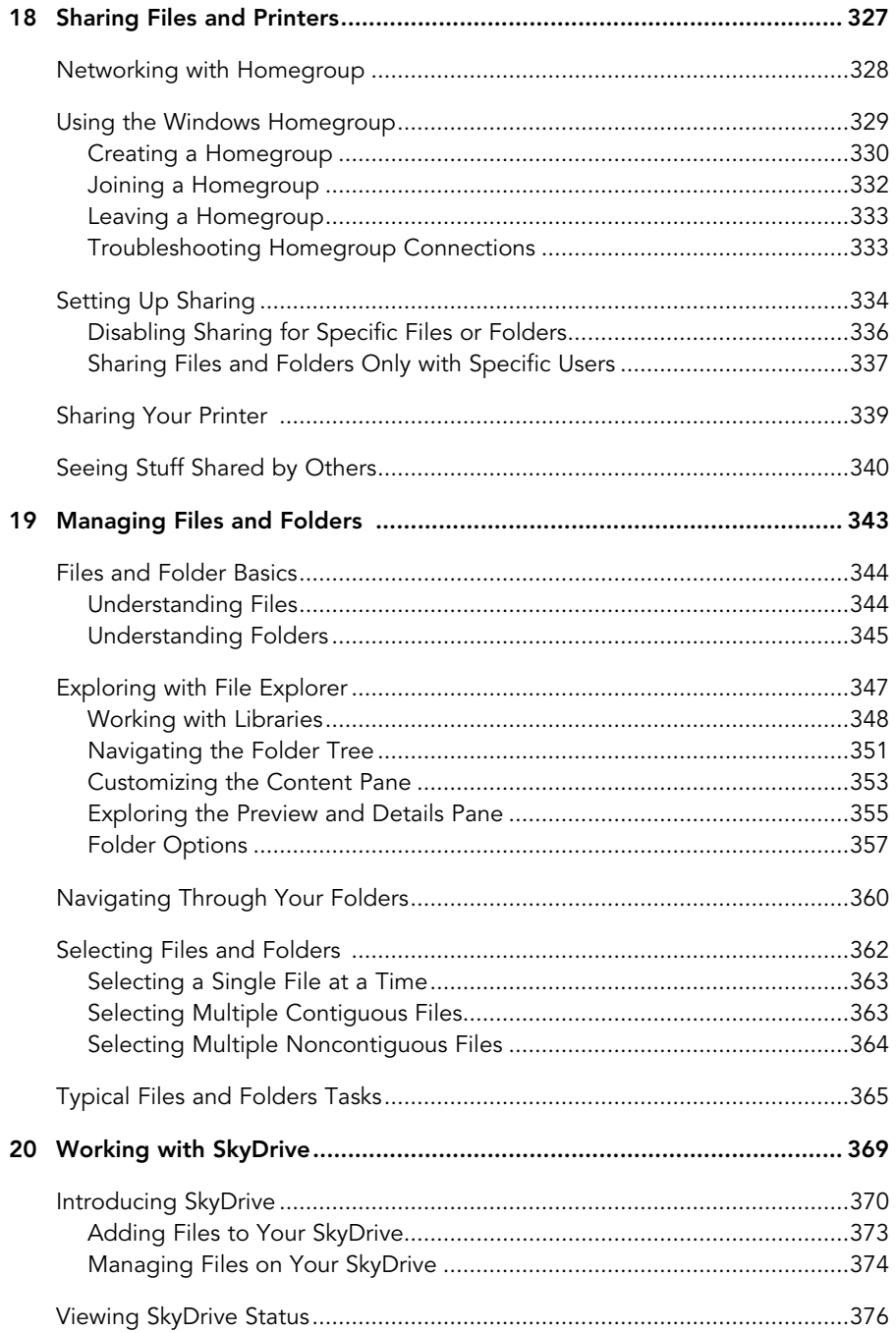

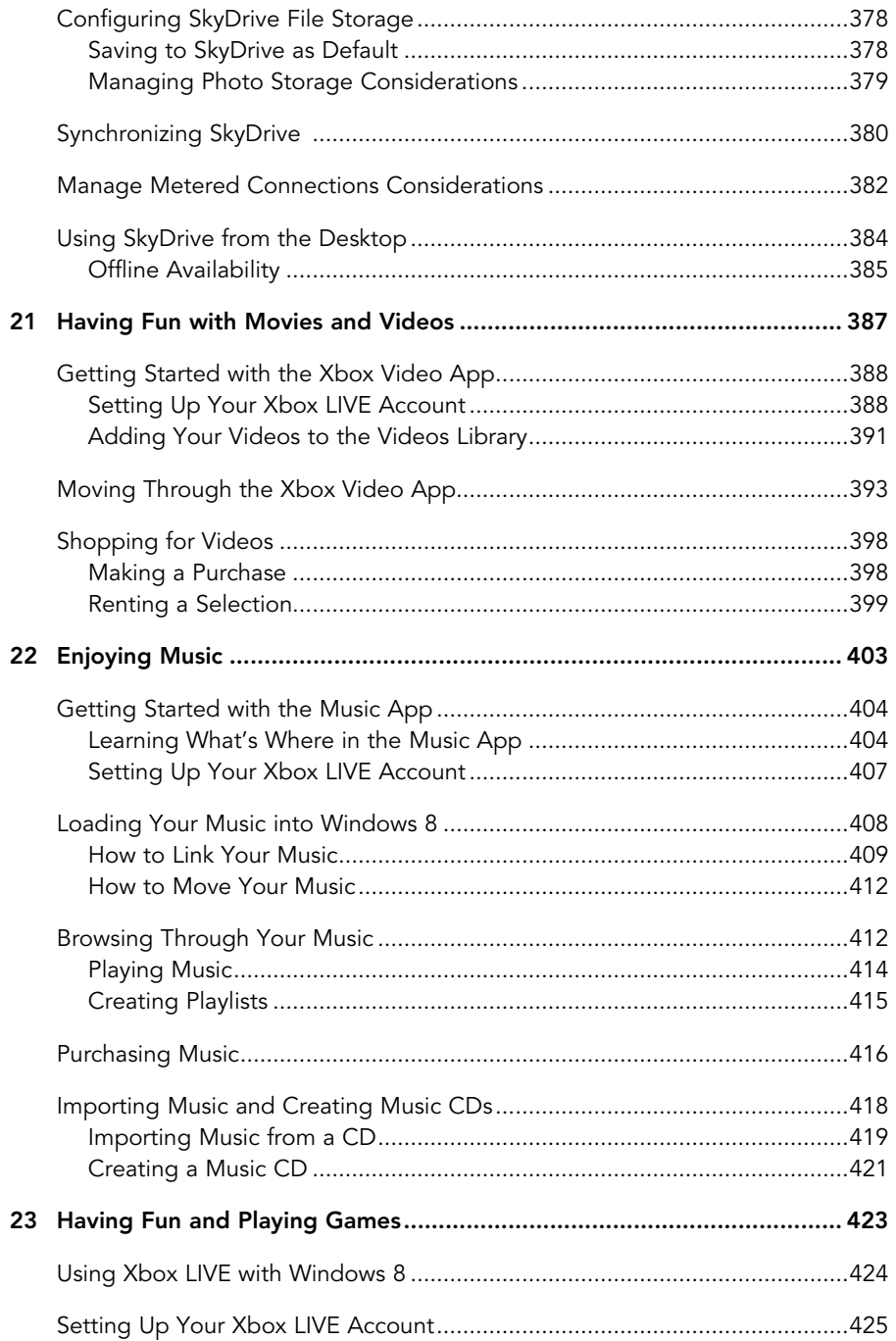

<span id="page-13-0"></span>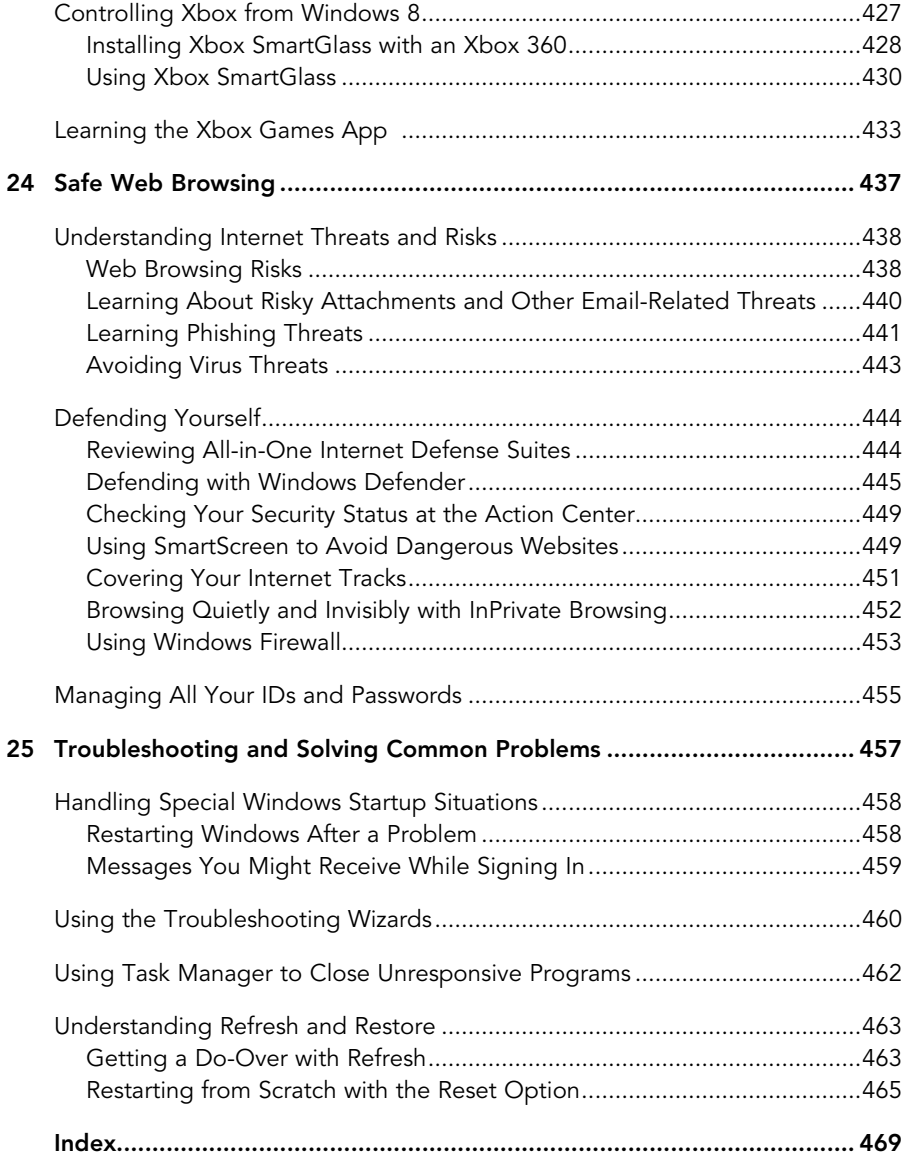

# **About the Authors**

**Paul Sanna** is a software professional and the author or co-author of two dozen computer books on topics such as Windows 2000, Internet Explorer, VBA, Windows security, and more. He has been writing about computers since his first literary agent said to him many years ago, "I didn't know Boston University had an English program," and "Have you heard of this Windows 95 thing?" Mr. Sanna has worked in the IT field his entire career, building software, selling high tech, helping customers understand how to be successful with technology, and helping to market breakthrough analytics technology. His home with his family is in Charlotte, NC. Go Gamecocks!

**Alan Wright** has worked professionally in and around IT for more than 10 years. He has provided enterprise-level support in the Detroit, Michigan, area and continues to provide software and hardware support for small businesses and residential users. He holds several certifications from CompTIA and Microsoft and enjoys working with technology and teaching others how they can make technology work for them. Alan has been the technical editor on other books from Que Publishing, including Using Windows 8 and Microsoft Project 2013 In Depth, and he co-authored Visio 2013 Absolute Beginner's Guide. When not working with computers, he enjoys working on projects in his cabinet shop. Alan lives in northern Michigan with his wife, Pam, and their two children, Joshua and Jonathan.

# **Dedication**

To Andrea—my beautiful bride of almost 25 years. —Paul Sanna

To my wife Pam, no one knows how patient you are. Thank you! —Alan Wright

# **Acknowledgments**

No one deserves more credit for helping this project cross the finish line than Loretta Yates, my editor. Thanks for having faith in me, for working with my strengths and interest to come up with a project, for the support and great ideas, and for gently whacking me every time I looked for more time. Todd Brakke, the development editor, hereby known as "The Architect," is the man for keeping the book cohesive, smart, focused, and organized. Laura Acklen, the technical editor, kept me honest and accurate, and thanks to Barbara Hacha, who deserves a big raise after editing my work!

The unnamed co-captain of this project is my wife, who kept me happy, well fed, focused, and in clean clothes throughout. This could not have been done without her. Thanks also to the three absolute beginners whom I channeled, namely Andrea, Mom, and Bob—thanks for the ideas and perspectives. Please stay novices forever (or as long as I write beginner books).

I have to acknowledge my precious daughters, Rachel, Allison, and Tori, for checking on me and bringing me smoothies, snacks, candy, and sandwiches (and imploring me to get sleep!). Thanks to Karsyn and Camryn for their regular visits to Mr. Paul. Finally, no list of acknowledgments would be complete without mentioning Abby, my 15-pound cocker spaniel/golden retriever mix, who never left my side from proposal to last chapter.

—Paul Sanna

Loretta Yates, Andy Beaster, Todd Brakke, and Barbara Hacha have all done an outstanding job of ensuring this book was pulled together and done well. Laura Acklen has been a great Technical Editor on this book, and I enjoy her sense of humor. Paul Sanna, my co-author, deserves a lot of credit, and I appreciate the opportunity to be able to assist him with this book.

I have to thank my family and friends for their patience while I worked on this project; I often wanted to be in three places at once, which everyone seemed to understand. I'll also take the opportunity to thank my parents, Paul and Verna, for always being there to encourage me.

—Alan Wright

# **We Want to Hear from You!**

As the reader of this book, you are our most important critic and commentator. We value your opinion and want to know what we're doing right, what we could do better, what areas you'd like to see us publish in, and any other words of wisdom you're willing to pass our way.

We welcome your comments. You can email or write to let us know what you did or didn't like about this book—as well as what we can do to make our books better.

Please note that we cannot help you with technical problems related to the topic of this book.

When you write, please be sure to include this book's title and author as well as your name and email address. We will carefully review your comments and share them with the author and editors who worked on the book.

- Email: feedback@quepublishing.com
- Mail: Que Publishing ATTN: Reader Feedback 800 East 96th Street Indianapolis, IN 46240 USA

# **Reader Services**

Visit our website and register this book at quepublishing.com/register for convenient access to any updates, downloads, or errata that might be available for this book.

- <span id="page-17-0"></span>• What this book covers
- How this book is organized
- Conventions for menu commands, keyboard shortcuts, and mouse and touch screen actions used in this book
- Special elements used to call your attention to notes, tips, and cautions
- How to send the author your feedback

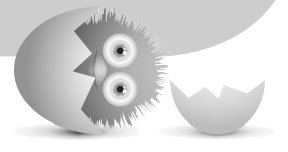

# [INTRODUCTION](#page-4-0)

We are delighted you are reading this introduction, whether you're considering buying this book or because you already own it. We know you'll find value reading it and using it while you wrestle with this beast called Windows 8.1

Windows 8 is just a few years removed from Windows 7, but it's incredibly different from its predecessors. Windows 8.1 has added even more new features and enhancements to existing apps and tools within Windows 8. Microsoft easily could have called it "Windows 2020" or "Not Your Parents' Windows." The user interface (UI), which Microsoft dubs Modern, is the near-technical term that describes the part of the software you see and touch and control, and it is quite different. Gone is our old friend the Start menu, and in its place is an exciting layout of tiles, each representing a piece of software installed on your system.

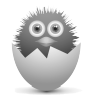

**NOTE** You might find yourself asking, "I have Windows 8, but how do I know if I have Windows 8.1?" Microsoft hasn't exactly gone out of its way to differentiate 8 from 8.1. Mostly that's because 8 remains the brand and 8.1 is just their way of updating and refreshing it a bit, which is why 8.1 is a free upgrade for all Windows 8 users. For that reason, this book sticks to referring to Windows 8 for anything that isn't specifically unique to Windows 8.1.

The new style of applications, using the Modern UI, that you use in Windows 8 are attractive, engaging, and fast. They run full screen, sit flat on your monitor with no raised buttons or widgets, take advantage of video and animation better than any prior Windows release, and behave quite nicely in the sandbox with other apps. Crashes and lockups because of applications are a thing of the past!

The Windows 8 start-up process is so quick, you'll wonder whether you really clicked Restart or you just imagined doing so. And if you're pining for the old Windows Desktop, which is still there and runs all your existing applications, it's just a touch, click, or swipe away.

Yep, for you beginners, that means there's basically two wholly different Windows environments to learn. Good thing there's a book out there for the absolute beginner—are we right?

This book is intended to help you, whether you're new to Windows or just new to Windows 8.1, accomplish whatever it is you need or want to do during your personal or professional day. If you walk into the office and find your computer has been upgraded to Windows 8.1, you can read how to run (and where to find) your old programs. You can learn how to move around the system and how to work with your old files. You can also learn how to do those seemingly difficult administrative functions, such as setting up a printer or a second monitor.

If Windows 8.1 is loaded on a new computer you acquire for use at home, you can learn how to connect to all those social media networks, like Facebook and Twitter. You can see how to have fun with the photos you take and those that are shared with you. You can read how to buy and enjoy movies, music, and games.

<span id="page-19-0"></span>And for those times when work follows you home or your personal time is overrun by home business tasks, such as homework or creating a budget, you can learn how to be productive and efficient.

For the hardware you use to run Windows 8.1, Microsoft has made a big deal about how Windows 8.1 can run on laptops, workstations, servers, and tablets. Allowing for form-factor differences, the user interface is identical on all devices with the exception of how you interact with it: mouse, keyboard, stylus, speech, or touch. This book works for you regardless of the hardware you use. Although this book doesn't cover the unique capabilities of certain models, such as the Acer Iconia W3, you can follow along with the lessons, how-tos, and explanations using whatever hardware you have. The screenshots shown in this book come from a wide range of devices—some from small laptops, others from gigantic servers, and a few from tablets. Odds are you won't see a difference between them.

# <span id="page-19-1"></span>**[What Is an Absolute Beginner?](#page-4-0)**

The book is respectful of your level of expertise. You are probably either new to Windows or, especially, new to Windows 8.1. You probably can handle a mouse and a keyboard, but the book guides you from the moment your computer or tablet starts through all the most common functions you're likely to demand from it.

# **[How This Book Is Organized](#page-4-0)**

The book follows a logical path, starting with the most basic chapters and getting into more specific topics later in the book. Chapter names describe the type of information you will find, which will help you if you need to jump around in the book. For example, Chapter 11, "Connecting to the Internet," may be a chapter you need right away if you have a new device and cannot figure out why things are not connecting to the Internet. You can read chapters and parts in any order you like, with one exception:

- Chapter 1, "Your First Hour with Windows," covers the new Windows 8-style bells, buttons, windows, and whistles in some detail. Chapter 2, "Interacting with Windows," picks up from there to help you interact with Windows 8, and Chapter 3, "Organizing the Start Screen," focuses on setting up your Start screen. If you are new to Windows 8.1, you should give these chapters a close read.
- If you are brand new to Windows, you'll also want to spend some time with Chapter 8, "Learning About the Windows Desktop," which is still the place that a host of important applications call home.

<span id="page-20-1"></span><span id="page-20-0"></span>Each chapter in this book follows a standard format, but diversions from the format occur here and there. The first section in each chapter is a short list describing the things you can learn and do in the chapter, along with a brief description and why it's important to you. This short section also alerts you to any techniques or gestures you need to know to complete the tasks described in the chapter, as well as where in the book to find that guidance.

# **[Conventions Used in This Book](#page-4-1)**

This book is easy to understand. Even though Windows 8.1 might seem hard to learn, to help make your task of learning Windows simpler, certain types of instructions are formatted or written in a specific way to keep them consistent. Some decisions were made as to how to handle all the interfaces to Windows 8.1: keyboard, mouse, and touch. You can read about how to handle the keyboard instructions, as well as all these conventions, in the next few short sections.

## [Selects and Selecting](#page-4-1)

Windows asks you to do lots of things. You're asked to click here, choose that, press this, and enter these. Given that you might use a touch-driven tablet or a mouse and keyboard, some of the instructions in the book are streamlined to reduce confusion by settling, as often as possible, on using the word "select." When you see "select," you complete the most natural action for the thing you are asked to select, whether that's a click of the mouse or a finger tap of the screen.

That established, this book loves and features the mouse. Every how-to, detailed explanation, or quick tip or timesaver leads with use of the mouse. You'll have no trouble following instructions such as, "With your mouse, click here," or "Doubleclick the smiley face picture."

Touchscreen users can find countless sets of specific instructions to interact with Windows via touch whenever the gesture for doing so with a touchscreen device is not obvious or is notably different from doing so with a mouse.

Finally, although you can accomplish most tasks in Windows with a mouse or via touch, you can still do a lot with a keyboard that enables you to work faster than with a mouse or touch. With that in mind, you'll find plenty of keyboard shortcuts throughout the book.

# <span id="page-21-0"></span>[Special Elements](#page-4-0)

A few special tools emphasize certain points and concepts that might not be directly related to the topic discussed but are important enough to mention. These elements come in the form of Tips, Cautions, Notes, and Sidebars.

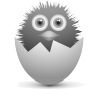

**NOTE** A note is a useful piece of information that is not quite part of the core topic of the chapter or the section of the chapter where the note appears.

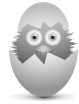

**TIP** A tip is a useful piece of information that should help you get your work done a bit faster or a bit better in Windows 8.1.

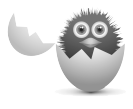

**CAUTION** A caution appears if there is a particular pitfall you must avoid or if there's a chance of losing your data executing one of the procedures in the book.

# **SIDEBAR**

Sidebars will point out additional information that may be slightly off-topic. It may be additional background information or other details that are good to know.

*This page intentionally left blank* 

- <span id="page-23-0"></span>• Working with tiles
- Resizing tiles
- Adding tiles to the Start screen
- Working with groups

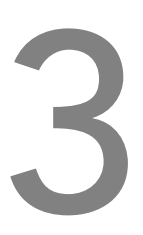

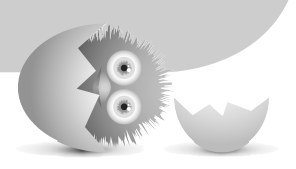

# [ORGANIZING THE START](#page-5-0)  **SCREEN**

Because the Start screen serves as your dashboard to access the many features and applications contained with Windows 8, you will likely want to spend some time organizing and customizing how it looks. There are endless possibilities of tile arrangements now that Microsoft allows four tile sizes. You can also name organized groups of tiles, or applications, utilizing logical labels.

# <span id="page-24-2"></span><span id="page-24-1"></span><span id="page-24-0"></span>**[Organizing All Those Tiles](#page-5-1)**

In Chapter 1, "Your First Hour with Windows," you had a quick introduction to the Start screen and became familiar with the basics. Here you will find out how to change the look and feel of the Start screen. This coverage will help you understand how to truly make Windows fit your needs.

# [Selecting a Tile](#page-5-1)

Before you change any tile's appearance or function, you need to indicate to Windows which tile you want to work with. This is known as selecting, and in this case, you are selecting a tile.

When a tile is selected, a check mark appears in the top-right corner of the tile, as shown in Figure 3.1. To select a tile, do one of the following based on the device you use:

Touch and hold the tile you want to select until the check mark appears.

- Use yourleft and right or up and down arrow keys to move across the Start screen. As you do so, a colored border appears around tiles as you pass over them. Press the spacebar when you have moved to the tile you want to select .
- Right-click the tile.

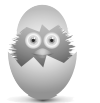

**TIP** To deselect a tile, just repeat what you did to select the tile.

<span id="page-25-1"></span>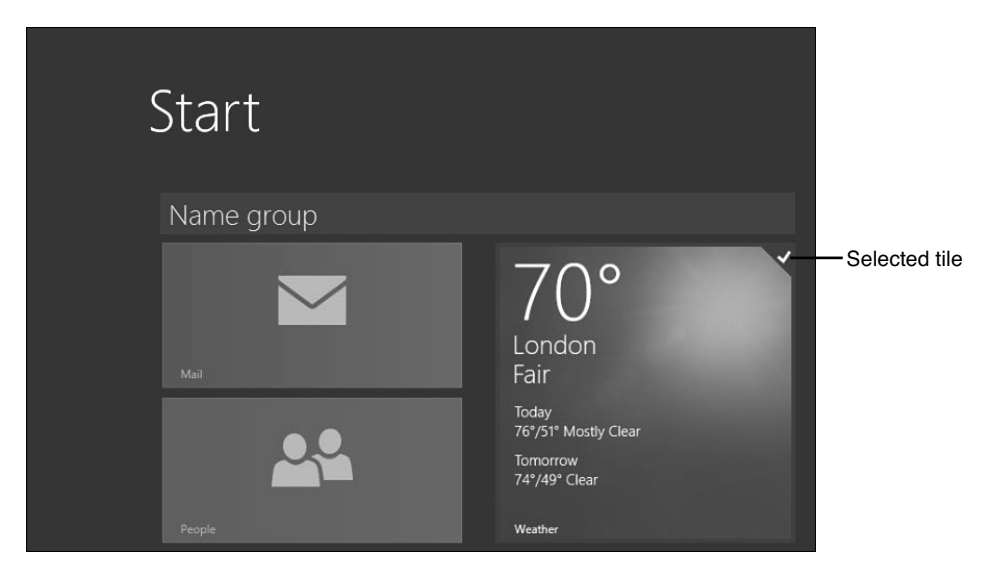

### <span id="page-25-0"></span>**FIGURE 3.1**

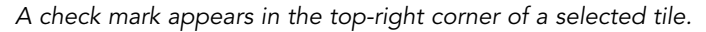

### [Moving a Tile](#page-5-0)

You can reorganize the tiles on the Start screen as you like. No rules dictate where certain tiles should appear, so you can move a tile to whatever position you like.

To move a tile, do one of the following based on the device you use:

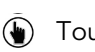

- Touch and hold on the tile to be moved and immediately drag it to its new location.
- Click and drag the tile to its new location. Notice when you click and hold the tile, it seems to tip backward slightly. Also notice how the other tiles on the Start screen seem to move out of the way and open an empty spot as you drag a tile across the screen (see Figure 3.2).

<span id="page-26-1"></span><span id="page-26-0"></span>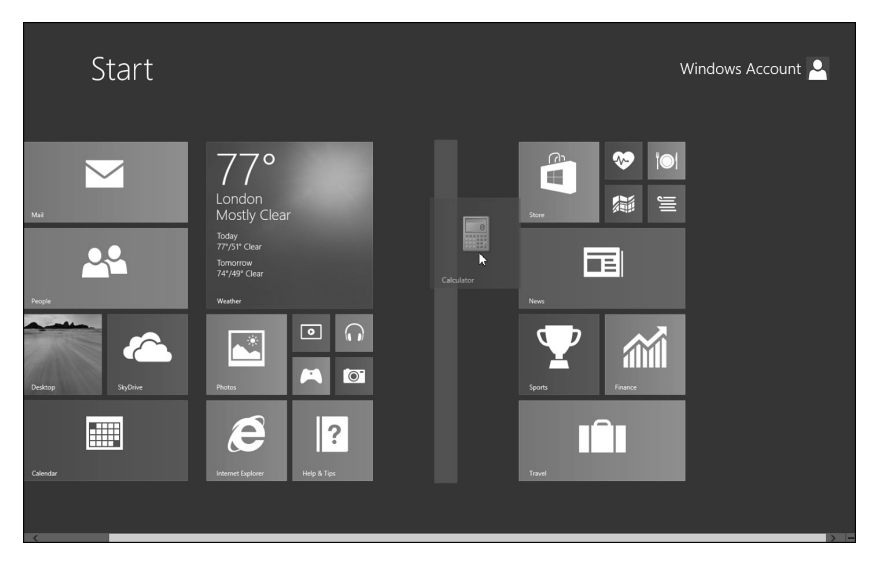

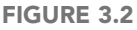

Moving a tile.

# [Making a Tile Bigger or Smaller](#page-5-1)

You can select the size for any tile. There are four sizes: large, wide, medium, and small (see Figure 3.3). You might prefer smaller tiles to fit more tiles on the screen. You might also use the size of a tile to distinguish certain types of tiles from another. For example, apps you use online, such as News and Mail, might be represented by large tiles, and apps you use on your computer or tablet, such as the Photo app, might be represented with small tiles. The size of the tiles can be changed to suit your individual preference—there is no right or wrong tile size.

To change a tile's size, do one of the following based on the device you use:

Select the tile (see the earlier section "Selecting a Tile"). Tap **Resize** on the bar at the bottom of the screen and then choose your desired size.

Select the tile. Then press the left or right arrow to highlight the Resize icon and then press the spacebar. Use the up or down arrow keys again to highlight your desired size. Press the spacebar one more time.

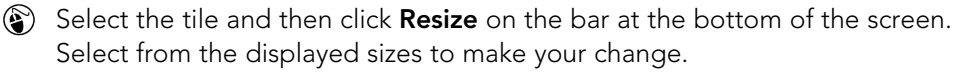

<span id="page-27-1"></span>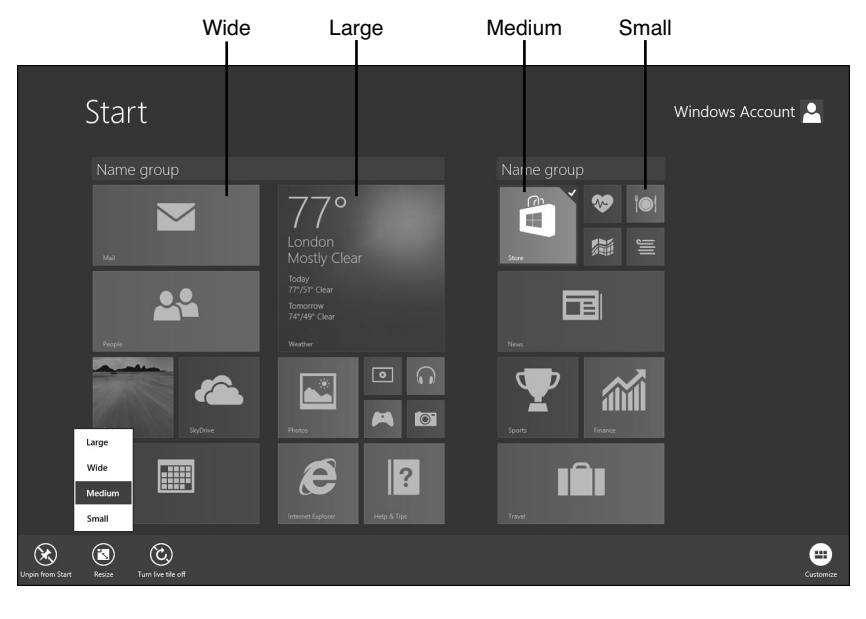

<span id="page-27-0"></span>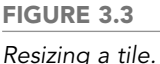

# [Adding a Tile to the Start Screen](#page-5-0)

Adding a tile to the Start screen is less challenging than you might expect. You can add a tile for an installed application only, so you first must install any program you'd like to show on the Start screen. Most of the Windows programs (those components of Windows not delivered as Windows 8.1 apps) do not appear on the Start screen. You can access them in one click by adding a tile for the ones you expect to use often (see Figure 3.4).

To add a tile to the Start screen, do one of the following based on the device you use:

- Showthe Apps page (click the down arrow on the Start screen) and then select the tile to be added. Tap **Pin to Start** from the App bar.
- Show the Apps page and then select the tile to be added. Press the left or right arrow key, which moves the selector down to the bar at bottom of the screen. Press the right-arrow key to select **Pin to Start**. Press the spacebar.
- Showthe Apps page and then select the tile to be added. Click **Pin to Start.**

<span id="page-28-1"></span><span id="page-28-0"></span>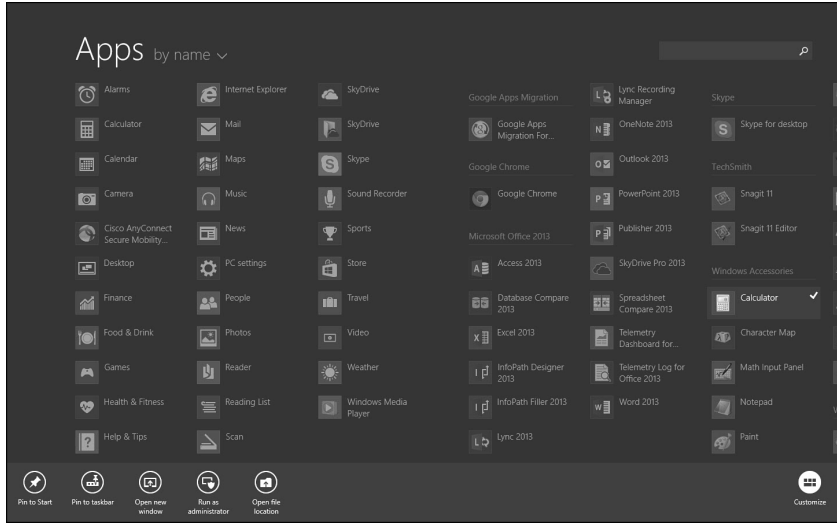

### **FIGURE 3.4**

Adding a tile to the Start screen.

### [Show More Tiles](#page-5-1)

One result of pinning more tiles to your Start screen is that your screen can only display so many tiles at a time before you need to scroll over to see additional tiles you have pinned. This is especially noticeable on devices with smaller screens. One way to tweak how your tiles display is to add more tiles to your display using a new setting in Windows 8.1. Instead of the default three rows of tiles, your screen can be scaled to show additional rows of tiles as shown in Figure 3.5. For some devices with larger screens, this may not appear as an option.

To Show more tiles follow these steps:

- **1.** From the Start screen, select the Settings charm.
- **2.** Select **Tiles**. The Tiles pane will be displayed.
- **3.** Under Show more tiles, Slide the slider to Yes as shown in Figure 3.5. Your screen may take a few seconds to re-scale the tiles.

<span id="page-29-1"></span>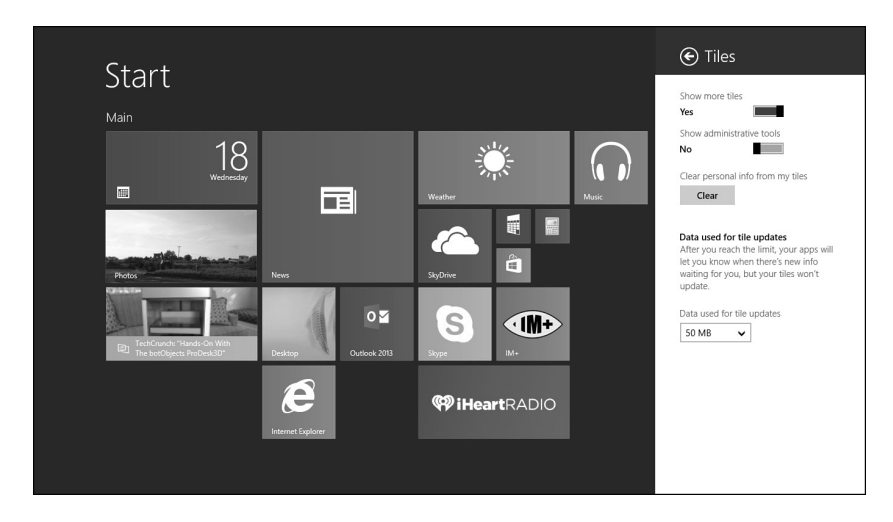

<span id="page-29-0"></span>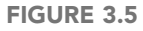

Show more Tiles to increase the number of tiles visible on your display.

# **[Personalizing Tile Groups](#page-5-0)**

Your collection of tiles is bound to grow as you install new programs and apps. You can also pin documents and web pages to the Start screen, so it's likely you will add many, many tiles to the Start screen in a short period of time. To help keep track of tiles and to easily locate them, you can organize tiles into groups of your own design. For example, you might create a group of tiles of all your photo-related applications. The groups are organized into columns on the Start screen. A wider margin separates one group from another. You can move your tile groups when you like, and you also can place a name above each group. An example of a number of tile groups appears in Figure 3.6.

<span id="page-30-1"></span>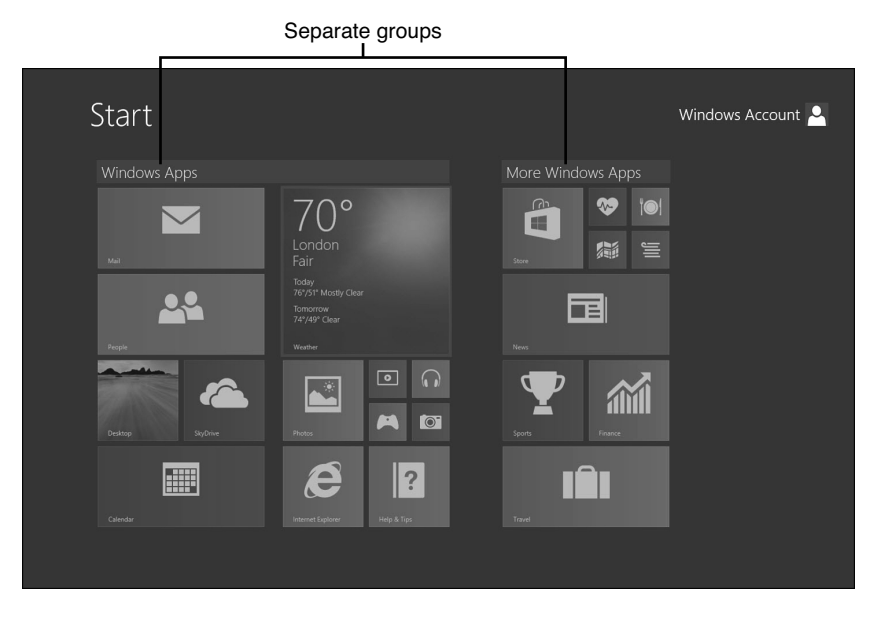

### <span id="page-30-0"></span>**FIGURE 3.6**

You can organize the tiles on the Start screen into groups.

# [Creating a Tile Group](#page-5-1)

Tile groups, as the name would imply, are groupings of tiles into a collection where there isn't any separation by margins or blank space. Within these groups you may adjust tile size and where they appear within the group. Sometimes it is easier to break out particular tiles into a separate group so they are easier to find or to where they make more sense from an organizational standpoint. Windows puts its default tiles into somewhat logical groups, but they may not appeal to you.

To create a tile group, do one of the following based on the device you use:

- $\left(\bigstar\right)$  Touch and then drag the first tile in the group to the right beyond the last tile of a group until a vertical bar appears on the screen. Be sure the first tile is to the right of the bar. Release your finger or the stylus from the tile. Drag other tiles in the group the same way, either to the right or below any other tile in the group.
- Clickand drag the first tile in the group to the right beyond the last tile until a vertical bar appears on the screen. Be sure the first tile is to the right of the bar. Release the mouse. Drag other tiles in the group either to the right or below any other tile in the group (see Figure 3.7)

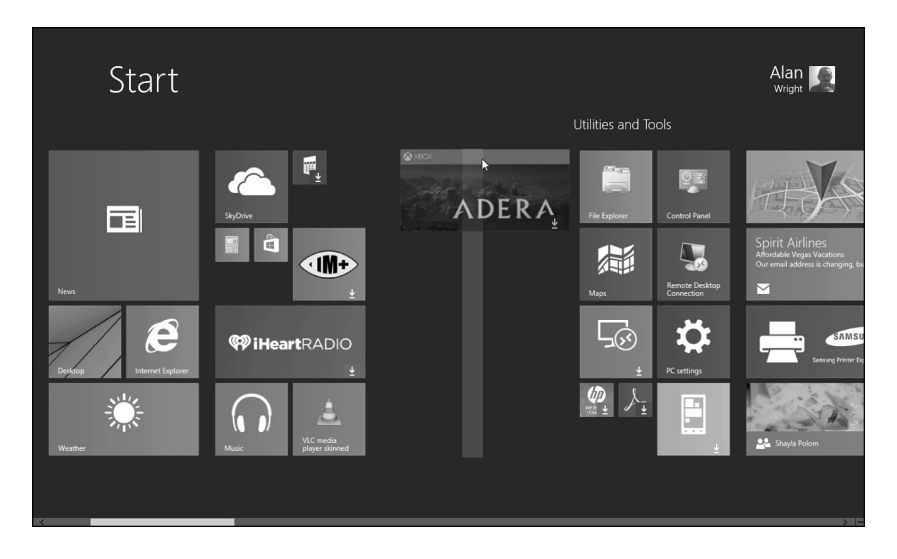

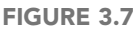

Dragging a tile to create a new group.

Figure 3.8 shows that you have created a new group illustrated by the fact that the Adera game tile is separated by margins on either side.

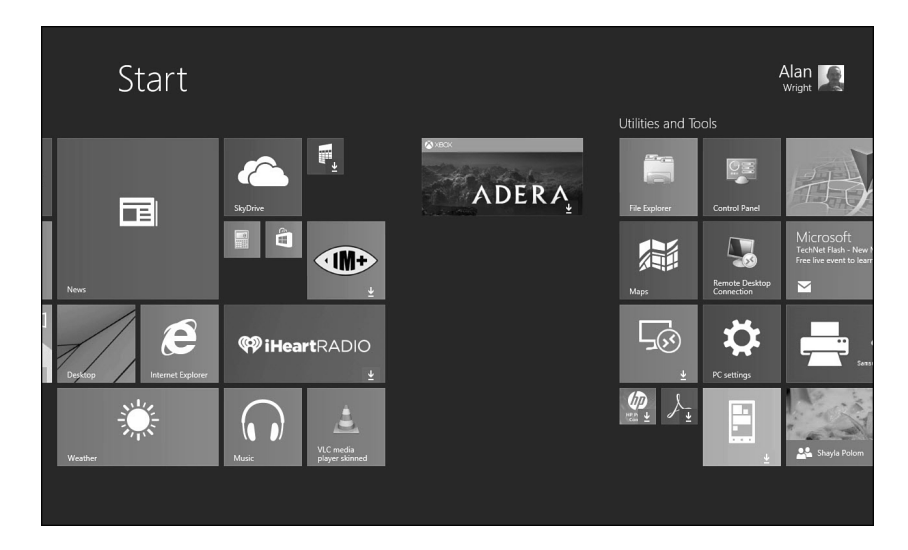

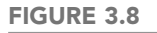

A newly created group.

### <span id="page-32-2"></span><span id="page-32-0"></span>[Moving Tile Groups](#page-5-1)

You may want to change the order of your groups so that frequently accessed tiles require less scrolling or if you have changed your organizational structure.

To move a tile group, follow these directions based on the device you use:

- Fromthe Start screen, press **Ctrl+Mouse-Wheel-Scroll-Forward**. This creates an effect of zooming out from the Start screen, as shown in Figure 3.9. With your mouse, click the group to move, and then drag the group to the new location.
- <span id="page-32-1"></span> Use a pinching motion on the Start Screen. This creates an effect of zooming out from the Start screen (see Figure 3.9). Touch the group you want to move, and then drag it to a new location.

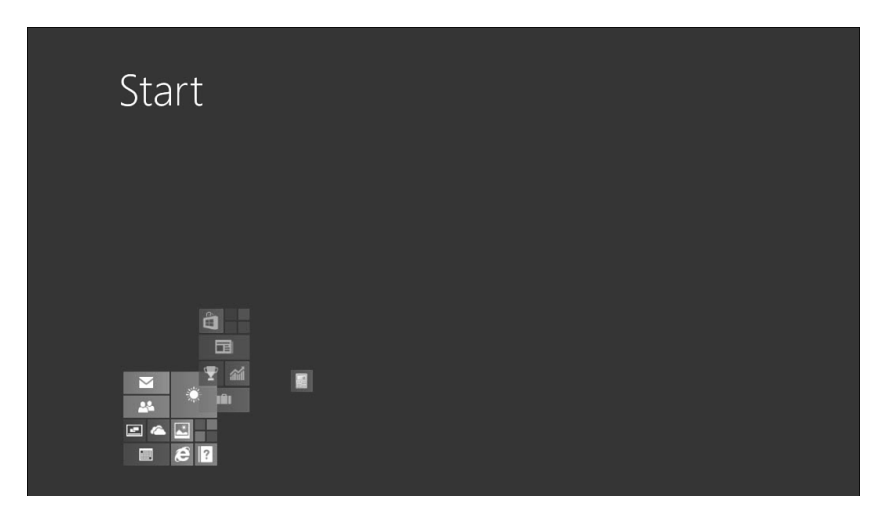

### **FIGURE 3.9**

By zooming out from the Start screen, you can easily rearrange tile groups.

### [Naming a Tile Group](#page-5-1)

It may make sense for you to name your groups so you can more easily locate your tiles, rather than trying to remember into which group you put a tile.

To label a tile group, follow these directions based on the device you use:

- Right-click a tile in the group that you want to name. You'll then notice a shaded area at the top of the group that reads Name Group.
- Tap-and-hold on a tile in the group you want to name. You'll then notice a shaded area at the top of the group that reads Name Group.

<span id="page-33-0"></span>Now whether you use touch or a mouse, select or click the **Name Group** box, and then enter the name of the group in the box that appears as shown in Figure 3.10. You can repeat these steps for another group, or click or tap anywhere on the screen to return to the normal Start screen.

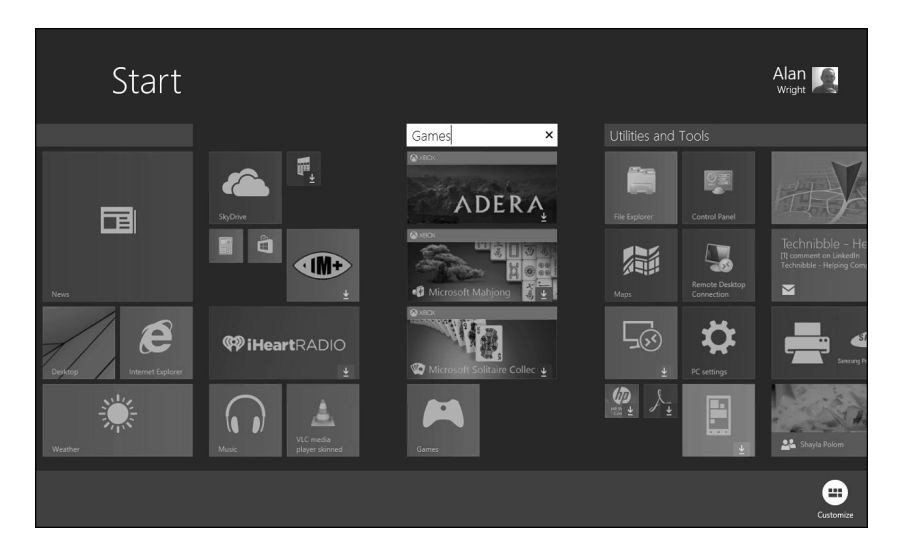

### **FIGURE 3.10**

You enter the name of the tile group in the small box that appears when you select the Name Group button.

# **THE ABSOLUTE MINIMUM**

- You can customize the appearance of the tiles on the Start screen. You can change their size and move them around. You can also add new tiles to the Start screen.
- Leverage the ability to pin apps so that both Desktop and Windows 8 apps are easy to locate on your Start screen.
- Use the Show more tiles feature to instantly provide additional space on your smaller device screen.
- You can create new groups for tiles, add names to groups, or re-arrange groups of tiles.

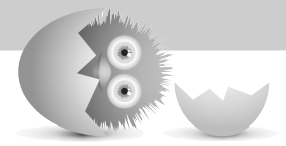

*This page intentionally left blank* 

# [Index](#page-13-0)

# **A**

<span id="page-35-0"></span>accessibility options, configuring, [190-192](#page--1-12) accessing pictures stored on SkyDrive, [293-294](#page--1-12) account pictures, personalizing, [61-63](#page--1-12) accounts, [308-310](#page--1-12) administrator, [308-310](#page--1-12) changing type, [320-321](#page--1-12) creating, [309](#page--1-12) email, [250-253](#page--1-12) Local, [311-312](#page--1-12) picture passwords, [317-318](#page--1-12) PINs, [316](#page--1-12) regular, [308](#page--1-12) removing, [321-322](#page--1-12) Windows, [312-315](#page--1-12) Windows Store, [94-96](#page--1-12) Xbox LIVE, [426](#page--1-12) setting up, [389-391](#page--1-12) AccuWeather app, [109](#page--1-12) Action Center, [449](#page--1-12) adapters, network, [200](#page--1-12) Adaptive Brightness, [183](#page--1-12)

adding tiles to Start screen, [49](#page-27-1) users, [310, 314](#page--1-12) addressing email messages, [264](#page--1-12) Address toolbar, [142](#page--1-12) Adera, [116](#page--1-12) adjusting brightness, [180-182](#page--1-12) administrators, [308-310](#page--1-12) albums (music), browsing, [413-414](#page--1-12) alerts, receiving, [140-141](#page--1-12) all-in-one Internet defense suites, [444-445](#page--1-12) Allrecipes app, [108](#page--1-12) Angry Birds, [115](#page--1-12) App bar, [81](#page--1-12) apps, [76-77, 97](#page--1-12) AccuWeather app, [109](#page--1-12) Adera, [116](#page--1-12) Allrecipes, [108](#page--1-12) Angry Birds, [115](#page--1-12) Audible, [118](#page--1-12) Bing Translator, [119](#page--1-12) Calendar, [275-276](#page--1-12) colors, setting, [279](#page--1-12) connecting to Gmail accounts, [283](#page--1-12)

controlling views, [277-278](#page--1-12) entering new events, [284-287](#page--1-12) starting, [276](#page--1-12) synchronizing with other calendars, [280-283](#page--1-12) Comixology, [112](#page--1-12) configuring, [23, 81](#page--1-12) displaying two, [85-88](#page--1-12) ESPN, [107](#page--1-12) Fhotoroom, [110](#page--1-12) FlightAware, [118](#page--1-12) Food and Drink, [107-108](#page--1-12) Fotor, [109](#page--1-12) Freda, [112](#page--1-12) full-screen, [76](#page--1-12) Games, [425](#page--1-12) gMaps, [104](#page--1-12) Halo Spartan Assault, [116](#page--1-12) Help+Tips app, [24-25](#page--1-12) HuluPlus, [117](#page--1-12) Hyper for YouTube, [117](#page--1-12) iBirds, [118](#page--1-12) IM+, [103](#page--1-12) installation, [76](#page--1-12) Lock screen, [66-67](#page--1-12) Mail. See Mail app managing, [82-88](#page--1-12) Microsoft Calendar, [102](#page--1-12) Microsoft Mail app, [100](#page--1-12) Microsoft Maps, [104](#page--1-12) Microsoft News, [105](#page--1-12) Microsoft Solitaire Collection, [115](#page--1-12) MLB.TV, [107](#page--1-12)

Music. See Music app Netflix, [117](#page--1-12) News Bento, [106](#page--1-12) Nextgen Reader, [105](#page--1-12) OpenTable, [103](#page--1-12) OverDrive Media Console, [111](#page--1-12) People. See People app Photo, [23, 291-293, 298](#page--1-12) Photos, [109](#page--1-12) browsing images, [296-297](#page--1-12) editing pictures, [301](#page--1-12) organizing Pictures library, [301](#page--1-12) renaming pictures, [303](#page--1-12) purchasing, [91-96](#page--1-12) Reading List, [129](#page--1-12) running, [77-81](#page--1-12) Search, [124](#page--1-12) Shazam, [114](#page--1-12) Skype, [103](#page--1-12) Slacker Radio, [113](#page--1-12) snapping, [87](#page--1-12) Songza, [114](#page--1-12) Sports, [107](#page--1-12) Star Chart, [119](#page--1-12) starting, [77-79](#page--1-12) stopping, [79-80](#page--1-12) StumbleUpon, [103](#page--1-12) Sudoku Free, [115](#page--1-12) switching, [82-85](#page--1-12) Tuneln, [114](#page--1-12) Twitter, [103](#page--1-12) uninstalling, [89-90](#page--1-12) Vevo, [117](#page--1-12)

Video, [399-401, 425](#page--1-12) Weather, [108](#page--1-12) Weather Channel, [109](#page--1-13) Windows 8 versus Desktop, [438](#page--1-12) WinPIM Calendar, [102](#page--1-12) Xbox Games app, [433-434](#page--1-12) Xbox SmartGlass, [427-430, 433](#page--1-12) Xbox Video. See Xbox Video app Yahoo! Mail, [101](#page--1-12) Apps arrow (Start screen), [14](#page--1-12) Apps bar, Music app, [406](#page--1-12) app switcher, [82-83](#page--1-12) switching to previous app, [84](#page--1-12) app switching, configuringwith the mouse, [83-84](#page--1-12) artists (music), browsing, [413-414](#page--1-12) attachments, email, [267, 440-441](#page--1-12) Audible, [118](#page--1-12)

# **B**

backgrounds, Desktop, [68-69](#page--1-12) backups, [386](#page--1-12) balanced power plan, settings, [183](#page--1-12) Bing search engine, [213](#page--1-12) Bing Translator, [119](#page--1-12) booting directly to the Desktop, [152](#page--1-12) brightness, adjusting, [180-182](#page--1-12) browsers choosing, [208](#page--1-12) desktop browsers, [224](#page--1-12) creating shortcuts to websites, [224-225](#page--1-12) opening links, [225-226](#page--1-12) Internet Explorer, [207-221](#page--1-12)

browsing music, [412-414](#page--1-12) history, deleting, [451-452](#page--1-12) photographs, Photos app, [296-298](#page--1-12) burning CDs, [415, 421](#page--1-12) buttons, [38-40](#page--1-12) group, [40](#page--1-12) option, [40](#page--1-12)

# **C**

cable Interente service, [198](#page--1-12) Calendar app, [275-276](#page--1-12) colors, setting, [279](#page--1-12) connecting to Gmail accounts, [283](#page--1-12) controlling views, [277-278](#page--1-12) entering new events, [284-287](#page--1-12) starting, [276](#page--1-12) synchronizing with other calendars, [280-283](#page--1-12) calendars, synchronizing, [280-283](#page--1-12) CDs burning, [415, 421](#page--1-12) importing, [418-420](#page--1-12) CDs (music), creating, [421](#page--1-12) character repetition, keyboards, setting, [172](#page--1-12) Charms bar, [14, 17-18, 76](#page--1-12) Devices charm, [17, 22-23](#page--1-12) Search charm, [17-20](#page--1-12) Settings charm, [18, 23](#page--1-12) Share charm, [17, 21-22](#page--1-12) Start charm, [17](#page--1-12) check boxes, [40-41](#page--1-12)

Choose How to Deal with Potential Problems option (Windows Defender), [445](#page--1-12) choosing browsers, [208](#page--1-12) click for drag, mouse, [167](#page--1-12) clicking-and-dragging mouse, [33](#page--1-12) clicking mouse, [32](#page--1-12) closing Desktop programs, [158](#page--1-12) unresponsive programs, [462-463](#page--1-12) Cloud storage, SkyDrive, [370-373](#page--1-12) Collection view, Music library, [411](#page--1-12) colors Calendar app, [279](#page--1-12) Start screen, [58-59](#page--1-12) combo drop-down lists, [44](#page--1-12) Comixology, [112](#page--1-12) commands Safety, [438](#page--1-12) selecting, [33](#page--1-12) complexity rules, passwords, [27-28](#page--1-12) composing email messages, [262-264](#page--1-12) Computer branch (Navigation pane), [351](#page--1-12) Computer icon, [146](#page--1-12) computer sharing, [307](#page--1-12) configuring, [334-338](#page--1-12) user accounts, [308-317](#page--1-12) changing user's type, [320-321](#page--1-12) picture passwords, [317-318](#page--1-12) PINs, [316](#page--1-12) removing, [321-322](#page--1-12) users, [314](#page--1-12)

computer viruses, [443-444](#page--1-12) configuration accessibility options, [190-192](#page--1-12) apps, [23, 81](#page--1-12) computer sharing, [334-338](#page--1-12) hardware, [165, 176, 186](#page--1-12) displays. See displays keyboards, [171-173](#page--1-12) monitors (multiple), [178](#page--1-12) mouse, [167-170](#page--1-12) speakers, [186-188](#page--1-12) touchpads, [170](#page--1-12) Mail app, [249-253](#page--1-12) People app contacts, [237-245](#page--1-12) Windows Defender, [446-447](#page--1-12) Xbox LIVE accounts, [426](#page--1-12) configuring app switch with the mouse, [83-84](#page--1-12) connections homegroups, troubleshooting, [333](#page--1-12) Internet, [195-206](#page--1-12) contacts, People app, [233-245](#page--1-12) Content pane (File Explorer), customizing, [353-355](#page--1-12) Control Panel, [166-167](#page--1-12) Control Panel icon, [147](#page--1-12) cookies, [438-439](#page--1-12) copying files and folders, [366](#page--1-12) corner navigation, customizing, [185](#page--1-12) customizing corner navigation, [185](#page--1-12) notifications, [132-133](#page--1-12)

### **D**

data storage, [386](#page--1-12) SkyDrive, [370-373](#page--1-12) deleting browsing history, [451-452](#page--1-12) email messages, [259](#page--1-12) files and folders, [367](#page--1-12) user accounts, [321-322](#page--1-12) departments, Video app marketplaces, [397](#page--1-12) desktop, SkyDrive, [384](#page--1-12) offline availability, [385](#page--1-12) Desktop, [135-138](#page--1-12) apps, [438](#page--1-12) backgrounds, [68-69](#page--1-12) booting directly to, [152](#page--1-12) icons, [144-148](#page--1-12) mouse pointers, [69-71](#page--1-12) organizing, [143-146](#page--1-12) personalizing, [67-72](#page--1-12) returning to Start screen, [139](#page--1-12) running multiple Desktop programs, [154-155](#page--1-12) saving files to, [156](#page--1-12) starting, [137-139](#page--1-12) Taskbar, [139-142](#page--1-12) Desktop app, [38](#page--1-12) buttons, [38-40](#page--1-12) windows, [38-39](#page--1-12) desktop browsers, [224](#page--1-12) creating shortcuts to websites, [224-225](#page--1-12) opening links, [225-226](#page--1-12) Desktop programs, [152](#page--1-12) exiting, [158](#page--1-12) installing, [162](#page--1-12)

removing, [162-163](#page--1-12) running multiple, [154-155](#page--1-12) starting, [156](#page--1-12) Desktop toolbar, [142](#page--1-12) Desktop version (IE), [207](#page--1-12) viewing web pages, [218-219](#page--1-12) Details pane (File Explorer), [355-357](#page--1-12) devices Devices charm, [22-23](#page--1-12) keyboard, [34, 171-173](#page--1-12) modems, [197](#page--1-12) mouse, [33, 167-170](#page--1-12) press-and-hold action, [36](#page--1-12) restarting, [206](#page--1-12) sharing, [334-338](#page--1-12) speakers, [186-188](#page--1-12) swiping, [36](#page--1-12) tapping, [36](#page--1-12) Devices charm, [17, 22-23](#page--1-12) dialog boxes Keyboard Properties, [173](#page--1-12) Mouse Properties, [71](#page--1-12) Screen Saver Settings, [71](#page--1-12) Sounds, [189](#page--1-12) dial-up Internet service, [199](#page--1-12) DirecTV Internet service, [198-199](#page--1-12) disabling sharing, [336](#page--1-12) displaying two apps, [85-88](#page--1-12) displays adjusting brightness, [180-182](#page--1-12) resolution, [176-178](#page--1-12) configuring, [176-178](#page--1-12) LCD, [177](#page--1-12)

documents, [155](#page--1-12) rotating, [36](#page--1-12) sharing, [334-338](#page--1-12) switching between, [155](#page--1-12) double-clicking mouse, [33](#page--1-12) drives, viewing contents, [353-355](#page--1-12) drop-down lists, [43](#page--1-12) DSL (dedicated subscriber line), [198](#page--1-12) dual-boot setup, [9](#page--1-12)

# **E**

Ease of Access, [190-192](#page--1-12) EAS (Exchange Activesync), [253](#page--1-12) Easy method, power usage, [184](#page--1-12) editing pictures with Photos app, [301](#page--1-12) email managing junk mail, [261](#page--1-12) printing, [271-272](#page--1-12) threats, [440-441](#page--1-12) email messages, Mail app, [256](#page--1-12) addressing, [264](#page--1-12) attachments, [267](#page--1-12) deleting, [259](#page--1-12) filing messages in folders, [258-259](#page--1-12) formatting, [264-266](#page--1-12) forwarding, [260](#page--1-12) marking as unread, [261](#page--1-12) reading, [255](#page--1-12) replying, [256-258](#page--1-12) spell checking, [268](#page--1-12) writing, [262-264](#page--1-12) emoticons, email messages, [265-266](#page--1-12) enlarging windows, [159](#page--1-12)

ESPN app, [107](#page--1-12) Ethernet cable, [197-198](#page--1-12) events assigning sounds, [188-190](#page--1-12) Calendar app, [284-287](#page--1-12) Exchange linking People app to, [240-241](#page--1-12) Mail app setup, [252-253](#page--1-12) IMAP, [253](#page--1-12) People app, [233](#page--1-12) Exchange accounts, connecting to, [282-283](#page--1-12) Exchange Activesync (EAS), [253](#page--1-12) Exclude File Types, Names, Locations option (Windows Defender), [445](#page--1-12) exiting Desktop programs, [158](#page--1-12) homegroups, [333](#page--1-12) Windows 8, [28-30](#page--1-12) expiring/expired passwords, [27](#page--1-12)

# **F**

Facebook linking People app to, [238-239](#page--1-12) People app, [232](#page--1-12) favorites, People app contacts, [237](#page--1-12) Favorites branch (Navigation pane), [351](#page--1-12) Fhotoroom, [110](#page--1-12) File Explorer, [296, 347](#page--1-12) Content pane, [353-355](#page--1-12) Details pane, [355-357](#page--1-12) files, [362-365](#page--1-12) folder options, [357-360](#page--1-12)

folders, [360-367](#page--1-12) folder trees, [351-353](#page--1-12) libraries, [348-351](#page--1-12) Navigation pane, [351-353](#page--1-12) Preview pane, [355-357](#page--1-12) files, [344, 365-366](#page--1-12) attaching to email messages, [267](#page--1-12) copying, [366](#page--1-12) creating, [367](#page--1-12) deleting, [367](#page--1-12) managing on SkyDrive, [374-375](#page--1-12) moving, [366](#page--1-12) renaming, [367](#page--1-12) saving to Desktop, [156](#page--1-12) selecting, [362-365](#page--1-12) sharing, [334-338](#page--1-12) from SkyDrive, [373](#page--1-12) SkyDrive, [373](#page--1-12) system, [344](#page--1-12) user, [344](#page--1-12) viewing details, [356-357](#page--1-12) filing email messages, [258-259](#page--1-12) firewalls, Windows Firewall, [453-454](#page--1-12) flagging messages, Mail app, [271](#page--1-12) flash drives, transferring pictures from, [294-295](#page--1-12) FlightAware, [118](#page--1-12) folders, [344-346, 365-366](#page--1-12) copying, [366](#page--1-12) creating, [367](#page--1-12) in inbox, Mail app, [269-270](#page--1-12) deleting, [367](#page--1-12) File Explorer options, [357-360](#page--1-12)

filing email messages, [258-259](#page--1-12) moving, [366](#page--1-12) navigating, [360-362](#page--1-12) Picture, [9](#page--1-12) renaming, [367](#page--1-12) selecting, [362-365](#page--1-12) sharing, [334-338](#page--1-12) viewing contents, [353-355](#page--1-12) folder trees, navigating, [351-353](#page--1-12) Food and Drink app, [107-108](#page--1-12) formatting email messages, [264-266](#page--1-12) forwarding email messages, [260](#page--1-12) Fotor, [109](#page--1-12) Freda, [112](#page--1-12) free Wi-Fi, connecting to, [204-205](#page--1-12) frequently visited websites, viewing, [214](#page--1-12)

### **G**

game apps, [115-116](#page--1-12) gamertags, [390](#page--1-12) Games app, [433-434](#page--1-12) Xbox LIVE, [425](#page--1-12) gestures, [35-36](#page--1-12) Gmail linking People app to, [240-241](#page--1-12) Mail app setup, [250](#page--1-12) People app, [232](#page--1-12) Gmail account, connecting to, [283](#page--1-1) gMaps, [104](#page--1-12) Google, [19](#page--1-12) group buttons, [40](#page--1-12)

# **H**

Halo, [424](#page--1-12) Halo Spartan Assault, [116](#page--1-12) hardware, configuring, [165, 186](#page--1-12) displays. See displays keyboards, [171-173](#page--1-12) monitors (multiple), [178](#page--1-12) mouse, [167-170](#page--1-12) speakers, [186-188](#page--1-12) touchpads, [170](#page--1-12) hardware requirements, Internet connections, [196-197](#page--1-12) Help+Tips app, [24-25](#page--1-12) Hibernate mode, [184](#page--1-12) hidden tiles, viewing, [15](#page--1-12) hiding Desktop icons, [146](#page--1-12) Homegroup branch (Navigation pane), [351](#page--1-12) homegroups, [327-330](#page--1-12) computer sharing, [334-338](#page--1-12) creating, [330-332](#page--1-12) exiting, [333](#page--1-12) joining, [332-333](#page--1-12) printer sharing, [339](#page--1-12) troubleshooting, [333](#page--1-12) Hotmail linking People app to, [240-241](#page--1-12) Mail app setup, [250-252](#page--1-12) Hotmail account, connecting to, [281-282](#page--1-12) HuluPlus, [117](#page--1-12) Hyper for YouTube, [117](#page--1-12) hyperlinks, following, [213-214](#page--1-12)

### **I**

iBirds, [118](#page--1-12) icons Computer, [146](#page--1-12) Control Panel, [147](#page--1-12) Desktop, [144-148](#page--1-12) Network, [147](#page--1-12) Recycle Bin, [147](#page--1-12) User's Files, [147](#page--1-12) IDs, websites, [455-456](#page--1-12) IM+, [103](#page--1-12) images browsing, [296-298](#page--1-12) expanding, [36](#page--1-12) People app contacts, [236](#page--1-12) rotating, [36](#page--1-12) IMAP, [253](#page--1-12) importing CDs, [418-420](#page--1-12) inbox, Mail app, [268-269](#page--1-12) creating folders, [269-270](#page--1-12) flagging messages, [271](#page--1-12) InPrivate browsing, Interent Explorer, [452-453](#page--1-12) installing programs, Desktop, [162](#page--1-12) Xbox SmartGlass, [428-429](#page--1-12) Interenet service providers (ISPs), [196](#page--1-12) interfaces keyboard, [34](#page--1-12) mouse, [33](#page--1-12) touch, [35-36](#page--1-12) virtual keyboard, [36-37](#page--1-12)

Internet connections, [195-206](#page--1-12) ISPs (Internet Service Providers), [443](#page--1-12) security, [445, 448](#page--1-12) Action Center, [449](#page--1-12) all-in-one Internet defense suites, [444-445](#page--1-12) covering your tracks, [451-452](#page--1-12) IDs and passwords, [455-456](#page--1-12) InPrivate browsing, [452-453](#page--1-12) SmartScreen, [449-451](#page--1-12) Windows Defender, [445-448](#page--1-12) Windows Firewall, [453-454](#page--1-12) threats, [438-444](#page--1-12) Internet Explorer, [207-210, 456](#page--1-12) cookies, [438-439](#page--1-12) deleting browsing history, [451-452](#page--1-12) Desktop version, [207, 218-219](#page--1-12) InPrivate browsing, [452-453](#page--1-12) websites, [211-221](#page--1-12) zomming in and out, [217](#page--1-12) Internet service providers (ISPs), [196, 443](#page--1-12) invisibly browsing, Internet Explorer, [452-453](#page--1-12) ISPs (Internet service providers), [196, 443](#page--1-12)

# **J**

joining homegroups, [332-333](#page--1-12) junk mail, [261](#page--1-12)

### **K**

Keyboard Properties dialog box, [173](#page--1-12) keyboard, [32-34](#page--1-12) closing apps, [80](#page--1-12) configuring, [171-173](#page--1-12) Internet Explorer, [210](#page--1-12) opening App bar, [81](#page--1-12) Devices charm, [23](#page--1-12) Settings charm, [23](#page--1-12) Share charm, [22](#page--1-12) returning to Start screen, [139](#page--1-12) shortcuts, [34](#page--1-12) switching apps, [82-84](#page--1-12) tiles, [15,](#page--1-12) [46-](#page-24-2)[48](#page-26-1) virtual, [36-37](#page--1-12) Keyboard Properties dialog box, [173](#page--1-12) Kindle, [111](#page--1-12)

# **L**

language, setting, [173-175](#page--1-12) LANs (local area networks), connecting to, [205-206](#page--1-12) LCD monitors, [177](#page--1-12) libraries, [330, 348-351](#page--1-12) music, [409-411](#page--1-12) Music library, [410](#page--1-12) Libraries branch (Navigation pane), [351](#page--1-12) LinkedIn linking People app to, [243-245](#page--1-12) People app, [232](#page--1-12)

linking music, [409-411](#page--1-12) People app, [240-244](#page--1-12) to Facebook, [238-239](#page--1-12) to LinkedIn, [243-245](#page--1-12) to Twitter, [241](#page--1-12) videos, [393](#page--1-12) links, opening in desktop browsers, [225-226](#page--1-12) Links toolbar, [142](#page--1-12) list boxes, [42-43](#page--1-12) List view (Content pane), [354-355](#page--1-12) loading music, [408](#page--1-12) Local accounts, [309](#page--1-12) adding users, [311-312](#page--1-12) locking Windows [8, 29](#page--1-12) Lock screen apps, [66-67](#page--1-12) personalizing, [64](#page--1-12) slideshows, [65-66](#page--1-12) logging in to Windows [8, 9-12](#page--1-12)

# **M**

Mail app, [247-248](#page--1-12) configuring, [249-253](#page--1-12) email messages, [256](#page--1-12) addressing, [264](#page--1-12) attachments, [267](#page--1-12) deleting, [259](#page--1-12) filing in folders, [258-259](#page--1-12) formatting, [264-266](#page--1-12) forwarding, [260](#page--1-12) marking as unread, [261](#page--1-12)

reading, [255](#page--1-12) replying to, [256-258](#page--1-12) spell checking, [268](#page--1-12) writing, [262-264](#page--1-12) emails, printing, [271-272](#page--1-12) Exchange, setup, [252](#page--1-12) inbox, [268-269](#page--1-12) creating folders, [269-270](#page--1-12) flagging messages, [271](#page--1-12) managing junk mail, [261](#page--1-12) starting, [248-249](#page--1-12) managing apps, [82-88](#page--1-12) files, on SkyDrive, [374, 375](#page--1-12) photo storage, SkyDrive, [379-380](#page--1-12) windows, [159-161](#page--1-12) manual method, power usage, [185](#page--1-12) marking email messages as unread, [261](#page--1-12) Media Player, [422](#page--1-12) CDs, [415, 419-421](#page--1-12) creating, [421](#page--1-12) creating playlists, [415](#page--1-12) Medium Icons view, [70](#page--1-12) Me page (People app), [230-232](#page--1-12) messages flagging, Mail app, [271](#page--1-12) password handling, [27-28](#page--1-12) People app contacts, [236](#page--1-12) while signing in, [459-460](#page--1-12) messages (email) addressing, [264](#page--1-12) attachments, [267](#page--1-12) composing, [262-264](#page--1-12) deleting, [259](#page--1-12)

filing, [258-259](#page--1-12) formatting, [264-266](#page--1-12) forwarding, [260](#page--1-12) marking as unread, [261](#page--1-12) reading, [255-256](#page--1-12) replying to, [256-258](#page--1-12) spell checking, [268](#page--1-12) metered connections, [126](#page--1-14), [382-384](#page--1-12) Microsoft, webmail, [232](#page--1-12) Microsoft accounts, [309](#page--1-12) Microsoft Calendar, [102](#page--1-12) Microsoft Exchange linking People app to, [240-241](#page--1-12) People app, [233](#page--1-12) Microsoft Mail app, [100](#page--1-12) Microsoft Maps app, [104](#page--1-12) Microsoft News app, [105](#page--1-12) Microsoft Outlook, [100](#page--1-12) Microsoft Solitaire Collection, [115](#page--1-12) million bits per second, Internet services, [198](#page--1-12) minimizing windows, [159](#page--1-12) minimum requirements, Internet connections, [196-197](#page--1-12) MLB.TV app, [107](#page--1-12) mobile devices, support, [32](#page--1-12) modems, [197-198](#page--1-12) monitors adjusting resolution, [176-178](#page--1-12) configuring, [176-178](#page--1-12) LCD, [177](#page--1-12) Month view (Calendar), [278](#page--1-12)

mouse, [32-33](#page--1-12) closing apps, [80](#page--1-12) configuring, [167-170](#page--1-12) app switching, [83-84](#page--1-12) Internet Explorer, [210](#page--1-12) moving tile groups, [52-](#page-30-1)[54](#page-32-2) opening App bar, [81](#page--1-12) Devices charm, [23](#page--1-12) Settings charm, [23](#page--1-12) Share charm, [22](#page--1-12) pointers, [170](#page--1-12) returning to Start screen, [139](#page--1-12) switching apps, [82, 85](#page--1-12) tiles, [15,](#page--1-12) [46-](#page-24-2)[48](#page-26-1) mouse pointers, Desktop, [69-71](#page--1-12) Mouse Properties dialog box, [71](#page--1-12) mouse settings, [167-168](#page--1-12) Movies Marketplace section (Xbox Video app), [395](#page--1-12) browsing, [395-397](#page--1-12) moving files and folders, [366](#page--1-12) music, [412](#page--1-12) tile groups, [54](#page-32-2) tiles, [47](#page-25-1) windows, [160](#page--1-12) multiple displays, configuring, [178](#page--1-12) music browsing, [412-414](#page--1-12) libraries, [409-411](#page--1-12) linking, [409-411](#page--1-12)

loading, [408-409](#page--1-12) moving, [412](#page--1-12) playing, [414](#page--1-12) playing on the web, [217](#page--1-12) playlists, [415](#page--1-12) purchasing, [416-417](#page--1-12) sharing, [334-338](#page--1-12) Music app, [403-406](#page--1-12) CDs, [418](#page--1-12) linking music, [409-411](#page--1-12) loading music, [408](#page--1-12) music, [409](#page--1-12) browsing, [412-414](#page--1-12) moving, [412](#page--1-12) playing, [414](#page--1-12) purchasing, [416-417](#page--1-12) My Music section, [404-405](#page--1-12) New Music section, [404](#page--1-12) opening, [404](#page--1-12) Popular Music section, [404](#page--1-12) Xbox LIVE, [425](#page--1-12) Xbox LIVE accounts, setting up, [407-408](#page--1-12) music apps, [113-114](#page--1-12) Music library, [410](#page--1-12) My Music section (Music app), [404-405](#page--1-12) My Videos section (Xbox Video app), [393-394](#page--1-12)

# **N**

naming tile groups, [54-](#page-32-2)[55](#page-33-0) navigation, folder trees, [351-353](#page--1-12) Navigation pane (File Explorer), [351-353](#page--1-12) Netflix, [117](#page--1-12) network adapters, [200](#page--1-12) Network branch (Navigation pane), [351](#page--1-12)

Network icon, [147](#page--1-12) networking, homegroups, [328-339](#page--1-12) creating, [330-332](#page--1-12) exiting, [333](#page--1-12) joining, [332-333](#page--1-12) printer sharing, [339](#page--1-12) sharing, [334-335](#page--1-12) troubleshooting, [333](#page--1-12) networks LANs (local area networks), [205-206](#page--1-12) wired networks, [205-206](#page--1-12) wireless, [202-204](#page--1-12) New Music section (Music app), [404](#page--1-12) News Bento, [106](#page--1-12) New Toolbar toolbar, [142](#page--1-12) Nextgen Reader, [105](#page--1-12) notifications customizing, [132-133](#page--1-12) receiving, [140-141](#page--1-12) suppressing, [134](#page--1-12)

# **O**

offline availability, SkyDrive, [385](#page--1-12) off-screen tiles, viewing, [15](#page--1-12) opening links in desktop browsers, [225-226](#page--1-12) OpenTable, [103](#page--1-12) operating systems, choosing, [9](#page--1-12) option buttons, [40](#page--1-12) organizing Desktop, [143-146](#page--1-12) Pictures library, [301-303](#page--1-12) OS (operating system), choosing, [9](#page--1-12) OverDrive Media Console, [111](#page--1-12)

### **P**

passwords complexity rules, [27-28](#page--1-12) expiring/expired, [27](#page--1-12) handling messages, [27-28](#page--1-12) PINs (personal identification numbers), [9](#page--1-12) requirements, [460](#page--1-12) setting policy, [323-324](#page--1-12) signing in with, [11](#page--1-12) websites, [455-456](#page--1-12) pay-as-you-go Wi-Fi, connecting to, [205](#page--1-13) People app, [103, 229-230](#page--1-12) contacts, [233-245](#page--1-12) Exchange, [233, 240-241](#page--1-12) Facebook, [232, 238-239](#page--1-12) Gmail, [232, 240-241](#page--1-12) home screen, [231](#page--1-12) Hotmail, [240-241](#page--1-12) LinkedIn, [232, 243-245](#page--1-12) Me page, [230-232](#page--1-12) Twitter, [233, 241-243](#page--1-12) What's New section, [230-231](#page--1-12) performing searches, [123-124](#page--1-12) peripherals keyboard, [34](#page--1-12) mouse, [33](#page--1-12) personal identification numbers (PINs), [9](#page--1-12) personalizing account pictures, [62-63](#page--1-12) accounts, [61](#page--1-12) Desktop, [67-72](#page--1-12) Lock screen, [64-65](#page--1-12) Start screen, [58-59](#page--1-12)

tile groups, [51-](#page-29-1)[55](#page-33-0) moving, [54](#page-32-2) phishing, [441-443](#page--1-12) photographs attaching to email messages, [267](#page--1-12) browsing, [296-298](#page--1-12) People app contacts, [236](#page--1-12) photos managing storage, SkyDrive, [379-380](#page--1-12) renaming, [303-304](#page--1-12) working with, [298-300](#page--1-12) Photos app, [109, 291-293](#page--1-12) browsing images, [296-297](#page--1-12) editing pictures, [301](#page--1-12) organizing Pictures library, [301](#page--1-12) photographs, [298](#page--1-12) renaming pictures, [303](#page--1-12) settings, [23](#page--1-12) picture passwords, [30](#page--1-12) signing in with, [12](#page--1-12) user accounts, [317-318](#page--1-12) pictures accessing pictures stored on SkyDrive, [293-294](#page--1-12) editing with Photos app, [301](#page--1-12) renaming, [303-304](#page--1-12) sharing, [334-338](#page--1-12) transferring from flash drives, [294-295](#page--1-12) Pictures folder, [9](#page--1-12) Pictures library, organizing, [301-303](#page--1-12) pictures, [296-297.](#page--1-12) See also photographs pinch gesture, [36](#page--1-12) pinning People app contacts to Start screen, [237](#page--1-12) websites to Start screen, [219-220](#page--1-12)

PINs (personal identification numbers), [9, 30](#page--1-12) signing in with, [12](#page--1-12) user accounts, [316](#page--1-12) Pin to Taskbar, [156](#page--1-12) pixels, [176](#page--1-12) playing music, [414](#page--1-12) on the web, [217](#page--1-12) videos on the web, [217](#page--1-12) playlists (music), creating, [415](#page--1-12) pointers Desktop, [69-71](#page--1-12) mouse changing, [170](#page--1-12) hiding, [169](#page--1-12) pointer speed, mouse, [168](#page--1-12) pointer trails, mouse, [168](#page--1-12) pointing mouse, [32](#page--1-12) Popular Music section (Music app), [404](#page--1-12) posts, People app contacts, [236](#page--1-12) power usage, setting, [183-185](#page--1-12) press-and-hold action, [36](#page--1-12) Preview pane (File Explorer), [355-357](#page--1-12) primary button, mouse, [167](#page--1-12) printers, sharing, [339](#page--1-12) printing emails, [271-272](#page--1-12) web pages, [222-223](#page--1-12) programs Desktop. See Desktop programs installing, [162](#page--1-12) removing, [162-163](#page--1-12) uresponsive, [462-463](#page--1-12)

purchasing apps, [91-96](#page--1-12) music, [416-417](#page--1-12) videos, [398-399](#page--1-12)

# **Q**

quick key combinations, [34](#page--1-12)

# **R**

radio buttons, [40](#page--1-12) readers, [111-112](#page--1-12) reading email messages, [255-256](#page--1-12) Reading List app, [129](#page--1-12) Really Easy method, power usage, [184-185](#page--1-12) Real-Time Protection option (Windows Defender), [445](#page--1-12) rearranging tile groups, [54](#page-32-2) Recycle Bin, [147](#page--1-12) Refresh program, [463-464, 467](#page--1-12) Region dialog box, [174, 181, 186](#page--1-12) regular users, [308](#page--1-12) removing programs, Desktop, [162-163](#page--1-12) renaming files and folders, [367](#page--1-12) pictures, [303-304](#page--1-12) renting videos, [399-400](#page--1-12) replying to email messages, [256-258](#page--1-12) requirements for passwords, [460](#page--1-12) Reset program, [465-467](#page--1-12) resolution, adjusting, [176-178](#page--1-12) restarting Windows [8, 25-26](#page--1-12) Windows after a problem, [458-459](#page--1-12)

restarting devices, Internet connections, [206](#page--1-14) Restore program, [463](#page--1-12) restoring windows, [159](#page--1-12) right-clicking-and-dragging mouse, [33](#page--1-12) right-clicking mouse, [33](#page--1-12) rotate gesture, [36](#page--1-12) routers, [197](#page--1-12) sharing Internet connections, [199-200](#page--1-12) running apps, [77-81](#page--1-12) multiple Desktop programs, [154-155](#page--1-12)

# **S**

SafeSearch, [126](#page--1-12) Safety command (Tools menu), [438](#page--1-12) satellite Internet service, [198-199](#page--1-12) saving files to Desktop, [156](#page--1-12) to SkyDrive, as default, [378-379](#page--1-12) Scan or Exclude Removable Drives option (Windows Defender), [446](#page--1-12) screen resolution, [86](#page--1-12) displaying two apps, [87](#page--1-12) screens adjusting resolution, [176-178](#page--1-12) configuring, [176-178](#page--1-12) screensavers, [71](#page--1-12) security, [325](#page--1-12) Screen Saver Settings dialog box, [71](#page--1-12) scroll wheels, mouse, [169](#page--1-12) Search app, [124](#page--1-12) Search charm, [17-20, 122-124](#page--1-12) setting search options, [124-127](#page--1-12)

search engines, [19, 211](#page--1-12) searching, [122-124](#page--1-12) search options, setting, [124-127](#page--1-12) security, [322](#page--1-12) Internet, [445, 448](#page--1-12) Action Center, [449](#page--1-12) all-in-one Internet defense suites, [444-445](#page--1-12) covering your tracks, [451-452](#page--1-12) IDs and passwords, [455-456](#page--1-12) InPrivate browsing, [452-453](#page--1-12) SmartScreen, [449-451](#page--1-12) Windows Defender, [445-448](#page--1-12) Windows Firewall, [453-454](#page--1-12) passwords, setting policy, [323-324](#page--1-12) screensavers, [325](#page--1-12) selecting files, [362-365](#page--1-12) folders, [362-365](#page--1-12) tiles, [46-](#page-24-2)[47](#page-25-1) services, Internet connections, [197-199](#page--1-12) Settings charm, [18, 23](#page--1-12) share applications, setting, [129-130](#page--1-12) Share charm, [17, 21-22, 127-129](#page--1-12) photos, [299](#page--1-12) setting share aoptions, [130-131](#page--1-12) setting share applications, [129-130](#page--1-12) share options, setting, [130-131](#page--1-12) sharing disabling, [336](#page--1-12) files from SkyDrive, [373](#page--1-12) Internet connections, [199-200](#page--1-12) seeing stuff shared by others, [340](#page--1-12) with specific users, [337](#page--1-12)

sharing computers, [307](#page--1-12) homegroups, [334-338](#page--1-12) user accounts, [308-317](#page--1-12) changing user's type, [320-321](#page--1-12) picture passwords, [317-318](#page--1-12) PINs, [316](#page--1-12) removing, [321-322](#page--1-12) users, [314](#page--1-12) sharing printers, homegroups, [339](#page--1-12) sharing web pages, [221](#page--1-12) Shazam, [114](#page--1-12) shortcuts, quick key combinations, [34](#page--1-12) shorts, creating to websites (desktop browsers), [224-225](#page--1-12) showing tiles, [50](#page-28-1) signing in messages you might receive, [459-460](#page--1-12) to Windows [8, 9-12](#page--1-12), [309](#page--1-12) signing out of Windows [8, 29](#page--1-12) sizing Desktop icons, [145](#page--1-12) tiles, [48](#page-26-1) windows, [159](#page--1-12) SkyDrive, [370-372](#page--1-12) accessing pictures stored on, [293-294](#page--1-12) files, managing, [374-375](#page--1-12) loading files to, [373](#page--1-12) managing photo storage, [379-380](#page--1-12) metered connections, [382-384](#page--1-12) saving photographs to, [294](#page--1-12) saving to as default, [378-379](#page--1-12) sharing files, [373](#page--1-12) synchronizing, [380-381](#page--1-12)

using from the desktop, [384](#page--1-12) offline availability, [385](#page--1-12) viewing status, [376-378](#page--1-12) Skype, [66, 103, 233](#page--1-12) Slacker Radio, [113](#page--1-12) sleep mode, [26](#page--1-12) Sleep mode, [29, 183](#page--1-12) slideshows, Lock screen, [65-66](#page--1-12) SmartScreen, [449-451](#page--1-12) snapping apps, [87](#page--1-12) Songza, [114](#page--1-12) sounds, assigning to events, [188-190](#page--1-12) Sounds dialog box, [189](#page--1-12) SPAM blocker, [443](#page--1-12) speakers, configuring, [186-188](#page--1-12) specific users, sharing files and folders, [337-338](#page--1-12) spell checking, email messages, [268](#page--1-12) Sports app, [107](#page--1-12) Spotlight/Featured Videos section (Xbox Video app), [393-394](#page--1-12) Star Chart, [119](#page--1-12) Start charm, [17](#page--1-12) starting apps, [77-79](#page--1-12) Desktop, [137-139](#page--1-12) Desktop programs, [156](#page--1-12) Mail app, [248-249](#page--1-12) Start screen, [13, 152](#page--1-12) Apps arrow, [14](#page--1-12) Charms bar, [14, 17-18](#page--1-12) Devices charm, [22-23](#page--1-12) Search charm, [19-20](#page--1-12)

Settings charm, [23](#page--1-12) Share charm, [21-22](#page--1-12) personalizing, [58-59](#page--1-12) pinning websites to, [219-220](#page--1-12) returning to from Desktop, [139](#page--1-12) returning to, [14](#page--1-12) tiles, [13-16,](#page--1-12) [46](#page-24-2) adding, [49](#page-27-1) moving, [47](#page-25-1) selecting, [46-](#page-24-2)[47](#page-25-1) showing, [50](#page-28-1) sizing, [48](#page-26-1) statuses SkyDrive status, viewing, [376-378](#page--1-12) People app contacts, [236](#page--1-12) stopping apps, [79-80](#page--1-12) storage, [386](#page--1-12) SkyDrive, [370-373](#page--1-12) stretch gesture, [36](#page--1-12) StumbleUpon, [103](#page--1-12) Sudoku Free, [115](#page--1-12) suppressing notifications, [134](#page--1-12) swiping devices, [36](#page--1-12) switching between documents, [155](#page--1-12) to previous apps, [84](#page--1-12) switching apps, [82-85](#page--1-12) synchronizing calendars, [280-283](#page--1-12) SkyDrive, [380-381](#page--1-12) system files, [344](#page--1-12)

### **T**

tabbed browsing, [215](#page--1-12) tablets, gestures, [36](#page--1-12) tapping devices, [36](#page--1-12) Taskbar (Desktop), [139-140](#page--1-12) displaying special icons, [146-148](#page--1-12) Notifications section, [140-141](#page--1-12) toolbars, [142](#page--1-12) Task Manager, [457, 467](#page--1-12) closing uresponsive programs, [462-463](#page--1-12) tethering, [382](#page--1-12) text boxes, [40](#page--1-12) text formatting, email messages, [264-265](#page--1-12) threats, Internet, [438-441](#page--1-12) email-related, [440-441](#page--1-12) phishing, [441-443](#page--1-12) viruses, [443-444](#page--1-12) web browsing, [438-439](#page--1-12) tile groups creating, [52](#page-30-1) moving, [54](#page-32-2) naming, [54-](#page-32-2)[55](#page-33-0) personalizing, [51](#page-29-1) tiles, [13](#page--1-12) adding to Start screen, [49](#page-27-1) displaying all, [16](#page--1-12) groups, [51,](#page-29-1) [54-](#page-32-2)[55](#page-33-0) creating, [52](#page-30-1) moving, [54](#page-32-2) naming, [54-](#page-32-2)[55](#page-33-0)

moving, [47](#page-25-1) selecting, [46-](#page-24-2)[47](#page-25-1) showing, [50](#page-28-1) sizing, [48](#page-26-1) viewing hidden, [15](#page--1-12) toggles, [41](#page--1-12) tombstoning, [80](#page--1-12) toolbars, Taskbar, [142](#page--1-12) touch Charms bar, [18](#page--1-12) closing apps, [79](#page--1-12) creating tile groups, [52](#page-30-1) Internet Explorer, [210](#page--1-12) opening App bar, [81](#page--1-12) Devices charm, [23](#page--1-12) Settings charm, [23](#page--1-12) Share charm, [22](#page--1-12) returning to Start screen, [139](#page--1-12) switching apps, [82-84](#page--1-12) tiles, [15,](#page--1-12) [48-](#page-26-1)[49](#page-27-1) touch interface, [35-36](#page--1-12) Touch Keyboard toolbar, [142](#page--1-12) touchpad settings, [170](#page--1-12) transferring pictures from flash drives, [294-295](#page--1-12) troubleshooting homegroups, [333](#page--1-12) messages you might receive while signing in, [459-460](#page--1-12) Refresh, [463-464](#page--1-12) Reset, [465-467](#page--1-12)

restarting Windows after a problem, [458-459](#page--1-12) Task Manager, [462-463](#page--1-12) troubleshooting wizards, [460-461](#page--1-12) Tuneln app, [114](#page--1-12) TV Marketplace section (Xbox Video app), browsing, [395-397](#page--1-12) Twitter, [103](#page--1-12) linking People app to, [241-243](#page--1-12) People app, [233](#page--1-12)

# **U**

uninstalling apps, [89-90](#page--1-12) unresponsive programs, closing, [462-463](#page--1-12) Updated Definitions option (Windows Defender), [445](#page--1-12) URLs (uniform resource locators), Internet Explorer, [210-211](#page--1-12) user accounts, [308-310](#page--1-12) adding, [311-315](#page--1-12) changing type, [320-321](#page--1-12) creating, [309](#page--1-12) picture passwords, [317-318](#page--1-12) PINs, [316](#page--1-12) regular, [308](#page--1-12) removing, [321-322](#page--1-12) user files, [344](#page--1-12) usernames, websites, [455-456](#page--1-12) users, adding, [310, 314](#page--1-12) User's Files icon, [147](#page--1-12) Users screen, [313](#page--1-12)

### **V**

Vevo, [117](#page--1-12) Video app, [401](#page--1-12) videos, [399-400](#page--1-12) Xbox LIVE, [425](#page--1-12) video apps, [117](#page--1-12) videos adding to library, [391-393](#page--1-12) linking, [393](#page--1-12) playing on the web, [217](#page--1-12) renting, [399-400](#page--1-12) sharing, [334-338](#page--1-12) shopping for, [398-399](#page--1-12) viewing folder contents, [353-355](#page--1-12) statuses, SkyDrive, [376-378](#page--1-12) View Menu button, [70](#page--1-12) views Calendar app, [277-278](#page--1-12) Medium Icons, [70](#page--1-12) virtual keyboard, [36-37](#page--1-12) viruses, [443-444](#page--1-12)

### **W**

waking up Windows [8, 26-27](#page--1-12) Weather app, [108](#page--1-12) Weather Channel app, [109](#page--1-13) web browsers, cookies, [438-439](#page--1-12) web browsing risks, [438-441](#page--1-12) email-related, [440-441](#page--1-12) phishing, [441-443](#page--1-12) viruses, [443-444](#page--1-12) webmail, [232](#page--1-12)

websites cookies, [438-439](#page--1-12) frequently visited, [214](#page--1-12) hyperlinks, [213-214](#page--1-12) navigating to, [211-217](#page--1-12) pinning to Start screen, [219-220](#page--1-12) printing, [222-223](#page--1-12) sharing, [221](#page--1-12) tabbed, [215](#page--1-12) viewing in Desktop version, [218-219](#page--1-12) zooming in and out, [216-217](#page--1-12) Week view (Calendar), [277-278](#page--1-12) What's New section (People app), [230-231](#page--1-12) Wi-Fi connecting to free, [204-205](#page--1-12) connecting to pay-as-you-go, [205](#page--1-12) metered connections, [382-384](#page--1-12) windows, [38-39, 158](#page--1-12) enlarging, [159](#page--1-12) managing, [159-161](#page--1-12) minimizing, [159](#page--1-12) moving, [160](#page--1-12) restoring, [159](#page--1-12) sizing, [159](#page--1-12) Windows [8](#page--1-12) exiting, [28-30](#page--1-12) locking, [29](#page--1-12) restarting after problems, [25-26](#page--1-12) signing in to, [9-12, 309](#page--1-12) signing out, [29](#page--1-12) sleep mode, [26](#page--1-12) Sleep mode, [29](#page--1-12) starting up, [8](#page--1-12) waking up, [26-27](#page--1-12)

Windows 8 style, [75](#page--1-12) Windows accounts, adding users, [312-315](#page--1-12) Windows Defender, [445-448](#page--1-12) configuring, [446-447](#page--1-12) Windows Firewall, [453-454](#page--1-12) Windows Media Player, [422](#page--1-12) CDs, [415, 419-421](#page--1-12) creating, [421](#page--1-12) creating playlists, [415](#page--1-12) Windows Store purchasing apps, [91-96](#page--1-12) managing account, [94-96](#page--1-12) WinPIM Calendar app, [102](#page--1-12) wired networks, connecting to, [205-206](#page--1-12) wireless antennae, [197](#page--1-15) wireless networks, connecting to, [202-204](#page--1-12) wizards, troubleshooting, [460-461](#page--1-12) writing email messages, [262-264](#page--1-12)

Xbox SmartGlass app controlling Xbox [360](#page--1-12) consoles, [427,](#page--1-12) [430, 433](#page--1-12) installing, [428-429](#page--1-12) Xbox Video app, [388](#page--1-12) Movies Marketplace section, [395-397](#page--1-12) My Videos section, [393-394](#page--1-12) setting up Xbox LIVE accounts, [388-391](#page--1-12) Spotlight/Featured Videos section, [393-394](#page--1-12) TV Marketplace section, [395-397](#page--1-12) videos, [391-393, 398-399](#page--1-12)

### **Y**

Yahoo! Mail, [101](#page--1-12)

# **Z**

zooming in and out, websites, [216-217](#page--1-12)

# **X**

Xbox [360, 424](#page--1-12) Xbox [360](#page--1-12) consoles, [424](#page--1-12) controlling, [427, 430, 433](#page--1-12) Xbox Games app, [433-434](#page--1-12) Xbox LIVE, [423-425, 435](#page--1-12) accounts, [388-391, 407-408, 425-426](#page--1-12) Games app, [425](#page--1-12) Music app, [425](#page--1-12) purchasing videos, [398-399](#page--1-12) renting videos, [399-400](#page--1-12) Video app, [425](#page--1-12)